## An Introduction to RenderMan Shaders for all you GLSLers!

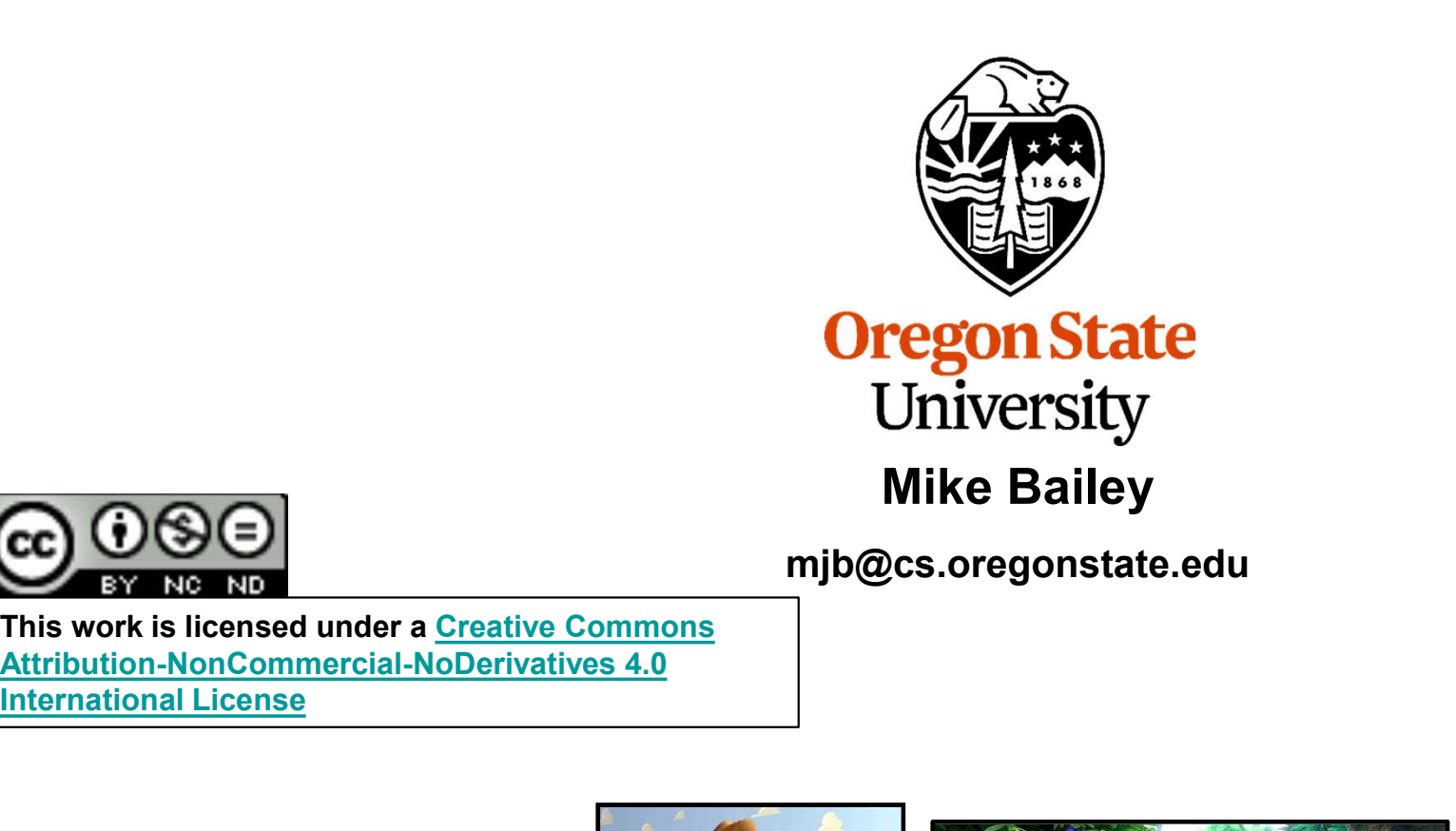

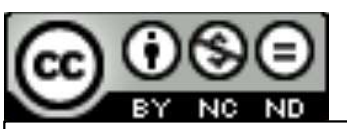

mjb@cs.oregonstate.edu<br>
The Bounding Box Analysis

This work is licensed under a Creative Commons International License

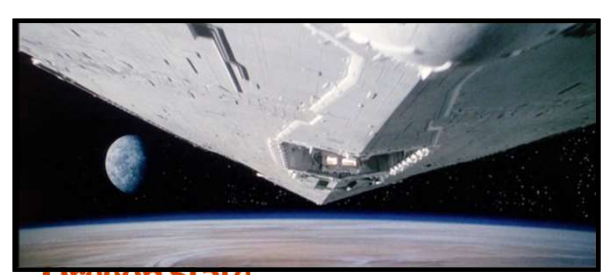

Oregon State University<br>Computer Graphics

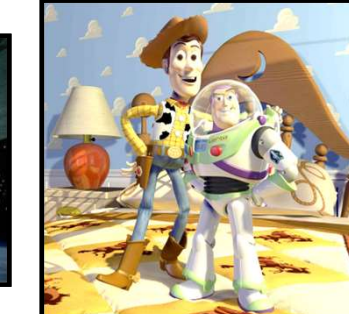

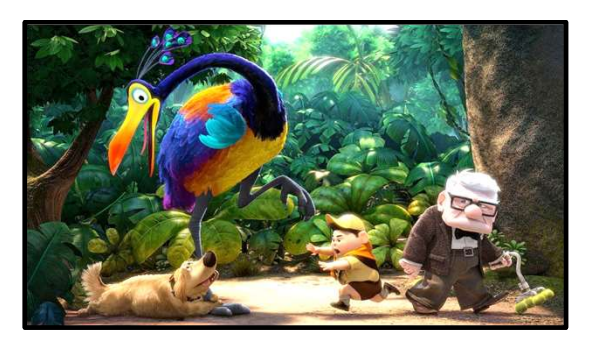

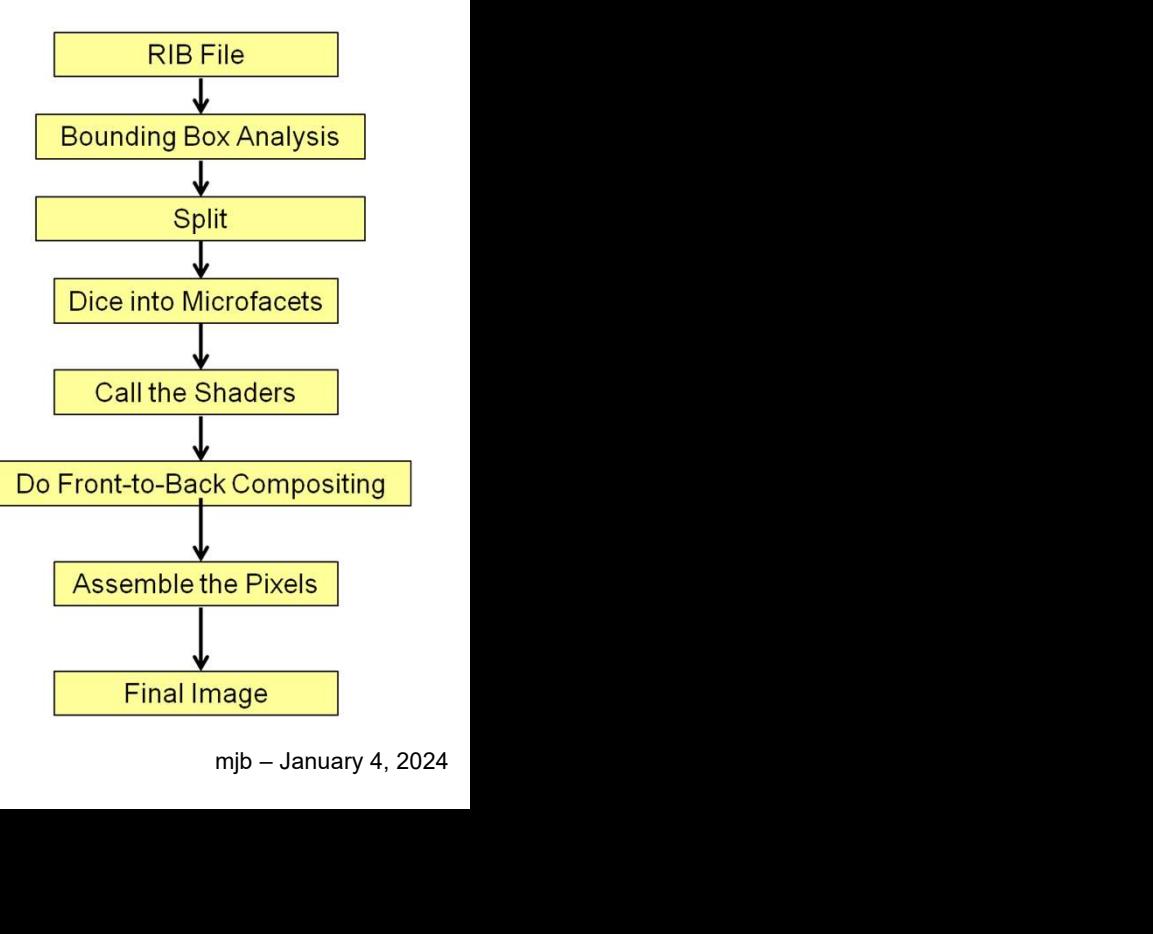

RenderManForGLSL.pptx

## Why Are We Even Talking About This?

- Why Are We Even Talking About This?<br>1. You never know in the future you might be in a position to use<br>RenderMan in the making of movies, TV commercials, etc.<br>2. You see ast BandarMan for free farges accuracy is use. It i Why Are We Even Talking About This?<br>You never know – in the future you might be in a position to use<br>RenderMan in the making of movies, TV commercials, etc.<br>You can get RenderMan for free for non-commercial use. It is fun
- **2. You can get RenderMan for free for non-commercial use. It is fun to experiment with.**<br>
2. You can get RenderMan for free for non-commercial use. It is fun to experiment with. experiment with.
- France Mann in the nation of map is an application of RenderMan in the making of movies, TV commercials, etc.<br>
2. You can get RenderMan for free for non-commercial use. It is fun to<br>
experiment with.<br>
3. You will be surpri 3. You never know – in the future you might be in a position to use<br>3. You never know – in the future you might be in a position to use<br>3. You can get RenderMan for free for non-commercial use. It is fun to<br>3. You will be Why Are We Even Talking About This?<br>You never know – in the future you might be in a position to use<br>RenderMan in the making of movies, TV commercials, etc.<br>You can get RenderMan for free for non-commercial use. It is fun

**Parishing and Strates 1988**<br> **Parishing 4, 2024**<br>
Parishing 4, 2024

## https://renderman.pixar.com/intro

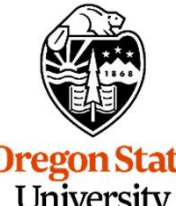

**University** Computer Graphics

## History of RenderMan, I

## 1977: Star Wars IV: A New Hope

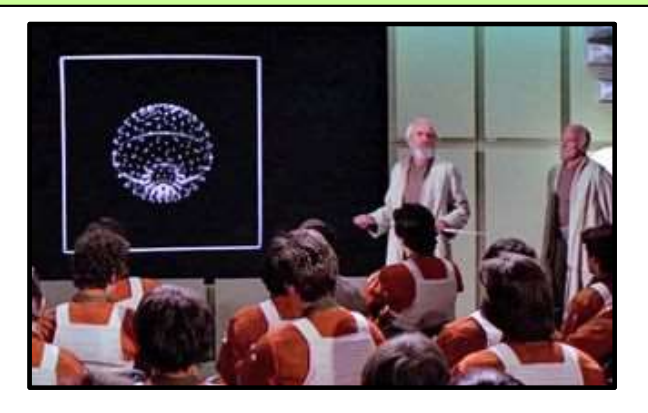

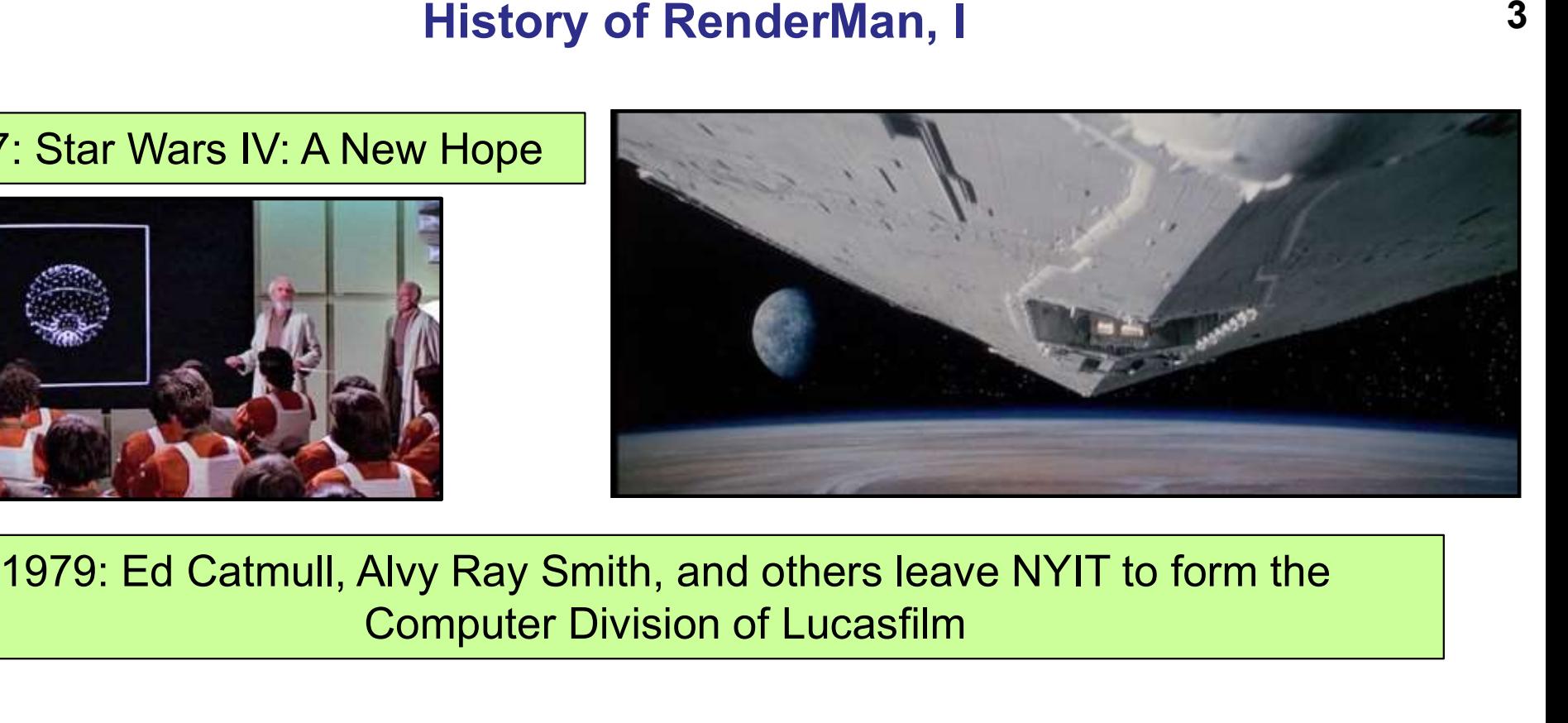

Computer Division of Lucasfilm

Image

Processing | and Compositing | **The Component Composition** Digital Editing

ume<br>
ng<br>
Ire<br>
mjb – January 4, 2024 Effects | | | Image/Volume **Rendering Hardware** 

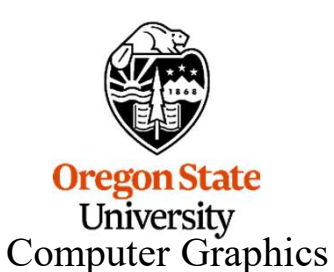

1984: John Lassiter leaves Disney Animation to join Pixar

## History of RenderMan, II

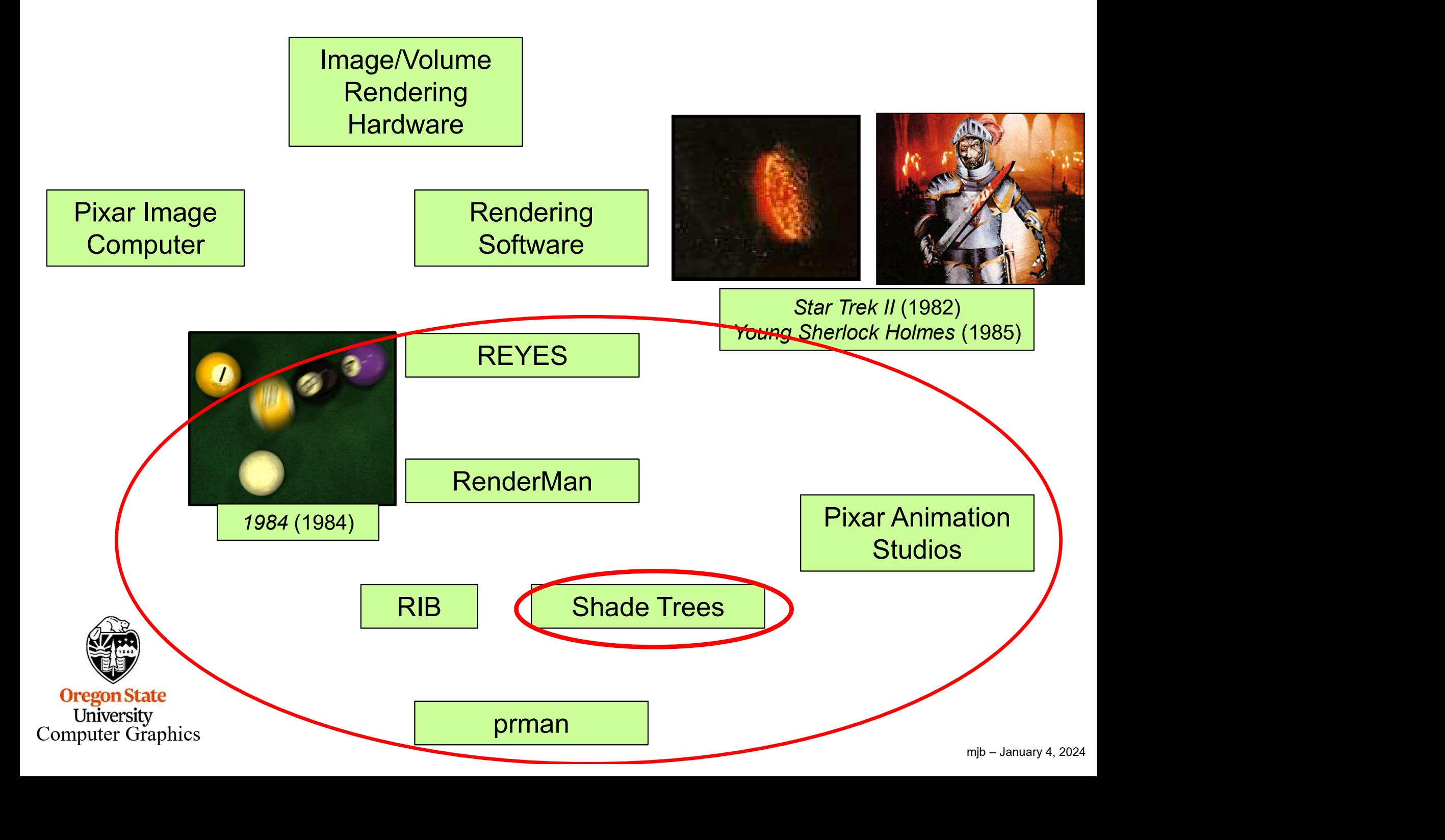

History of RenderMan, III

Pixar Animation **Studios** 

Mistory of Renderman, III<br>
Pixar Animation<br>
Studios<br>
1988: *Tin Toy – won Academy Award for Best Animated Short*<br>
1993: RenderMan wins a Technical Academy Award Mistory of RenderMan, I<br>Pixar Animation<br>1986: *Luxo Jr.*– Nominated for an Academy Award<br>1986: *Luxo Jr.*– Nominated for an Academy Award<br>1986: *Luxo Jr.*– Nominated for an Academy Award for Best Animated:

1993: RenderMan wins a Technical Academy Award

1995: Toy Story

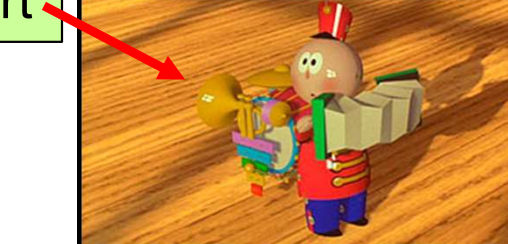

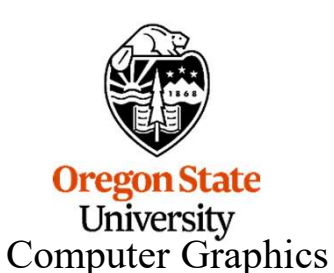

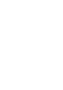

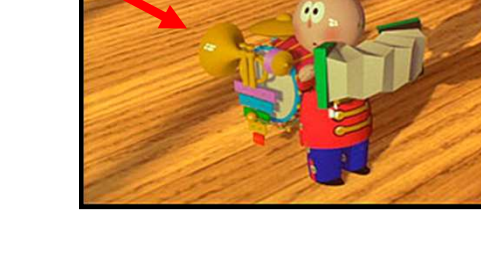

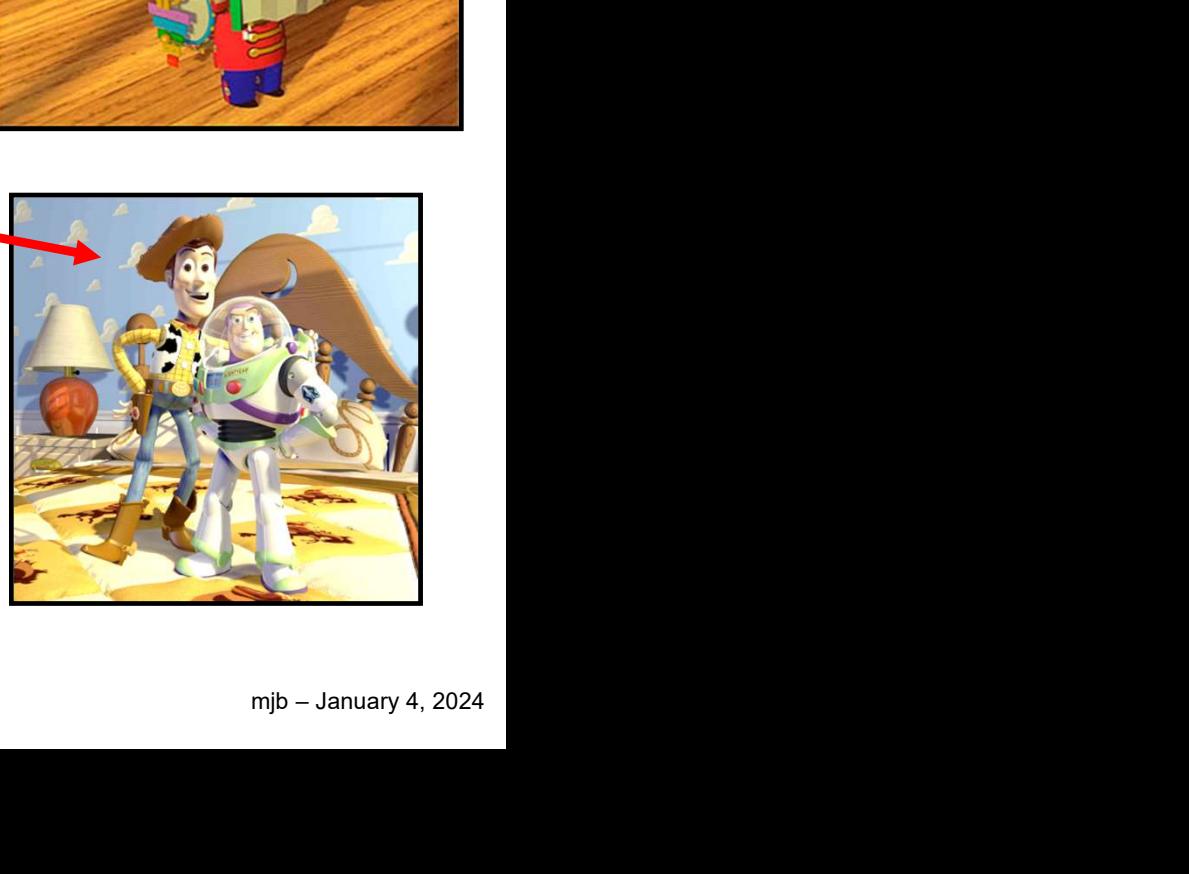

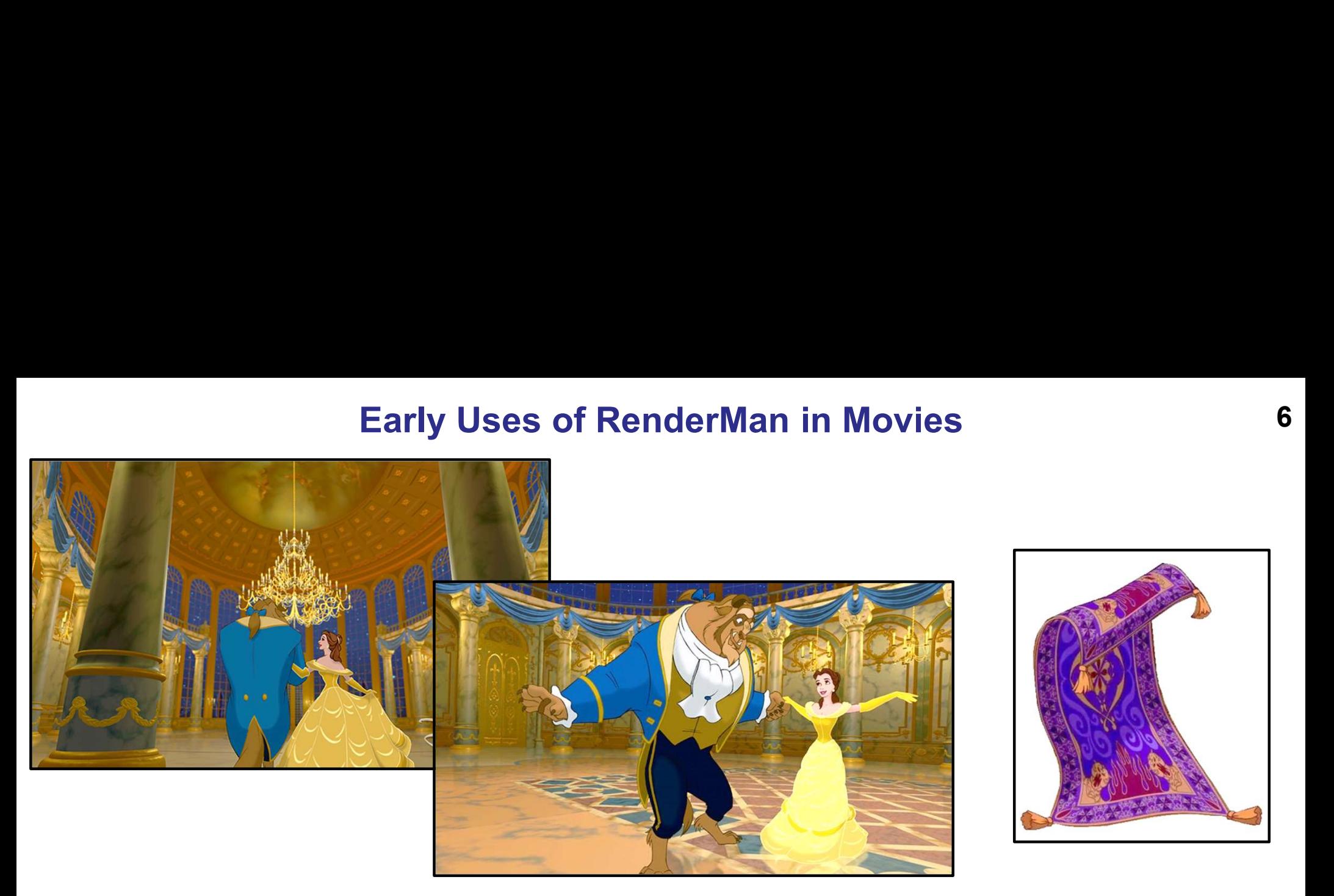

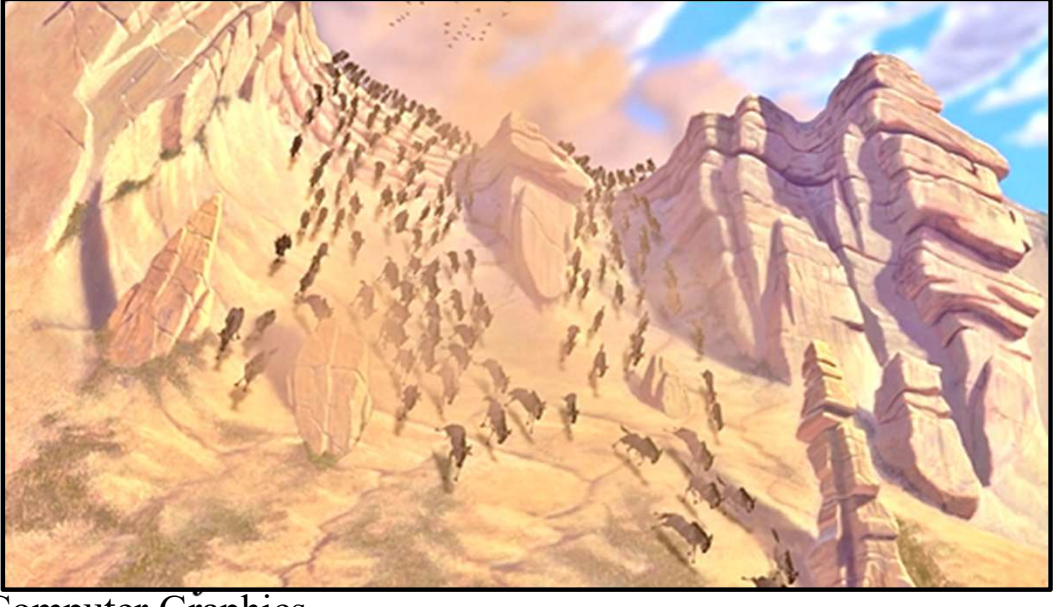

Computer Graphics

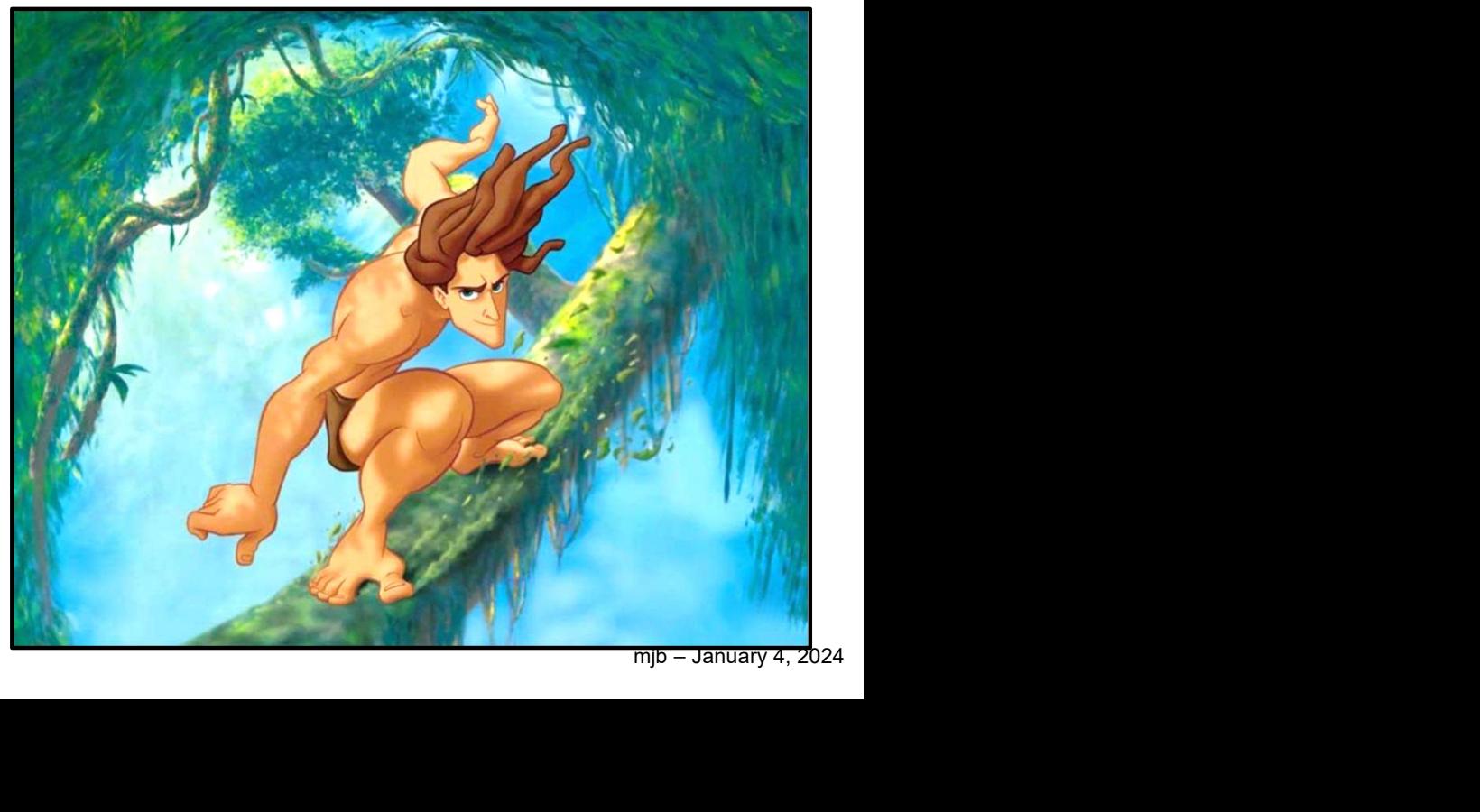

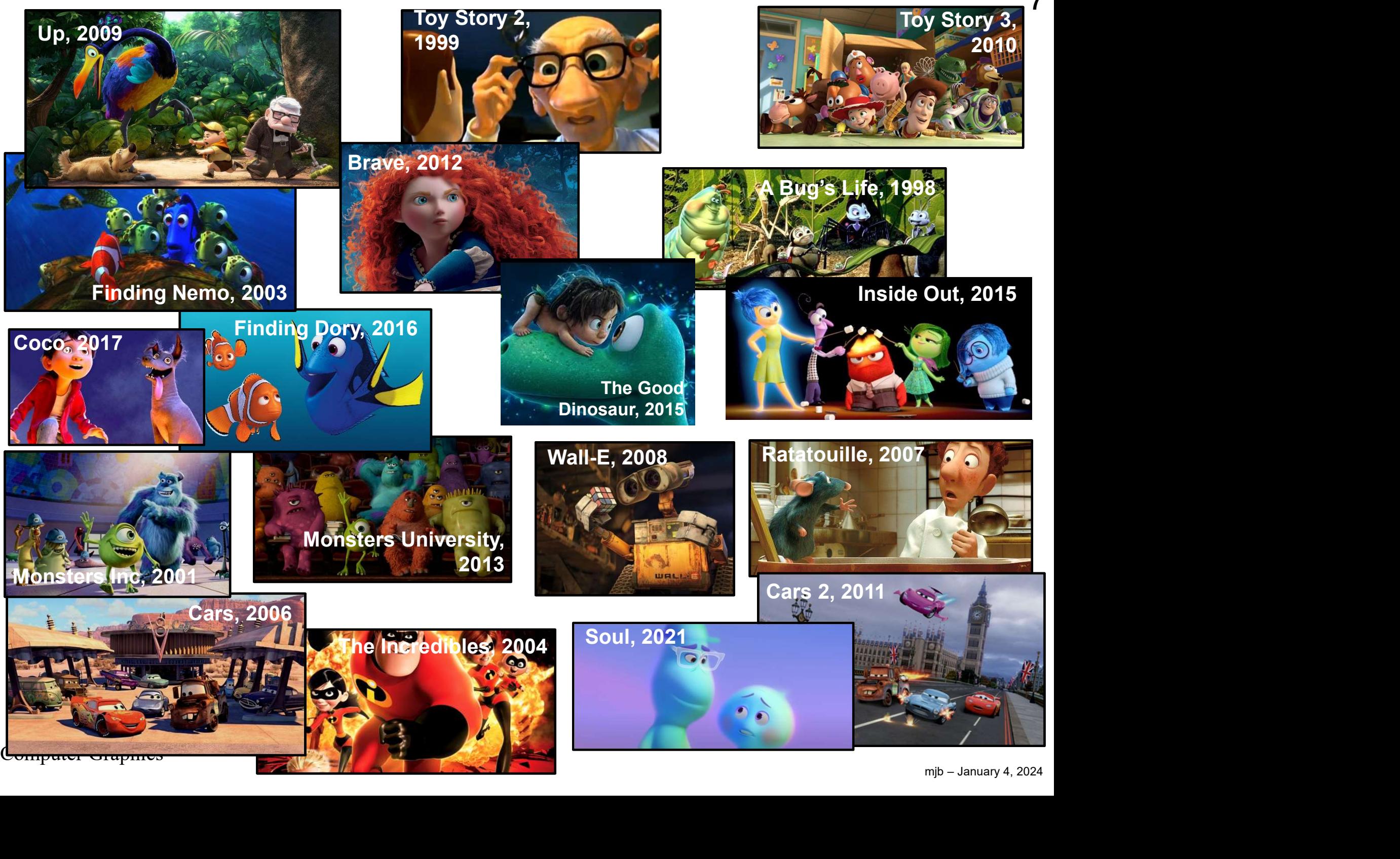

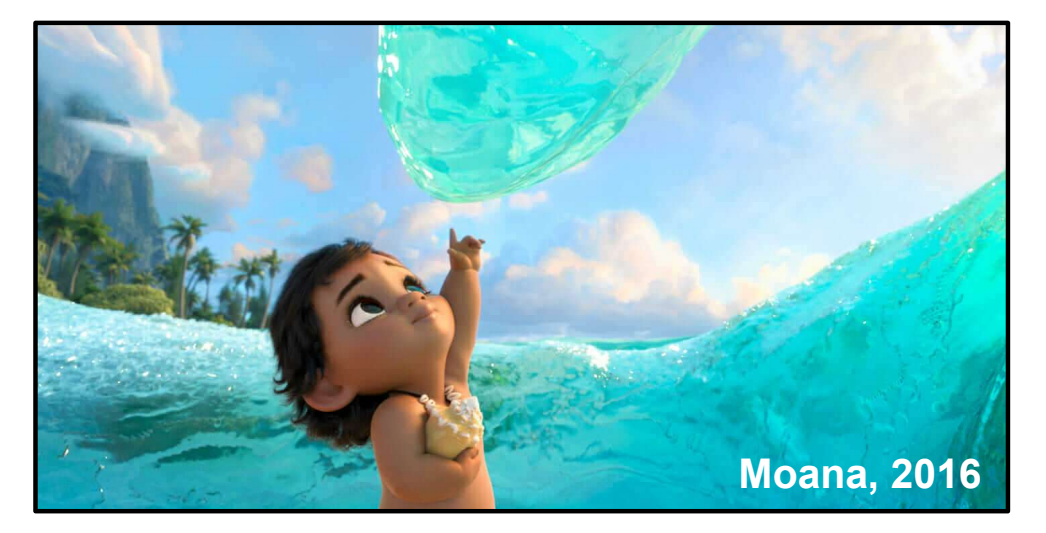

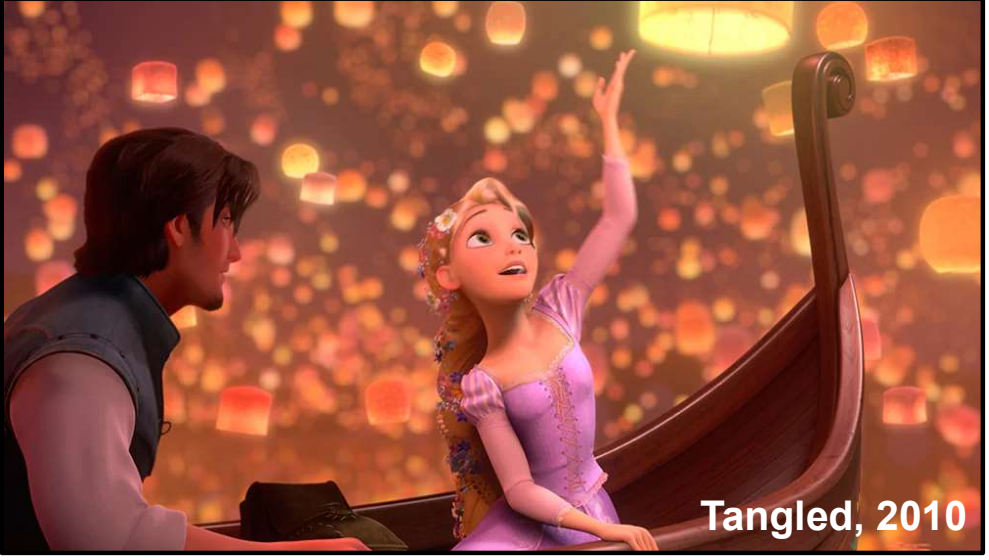

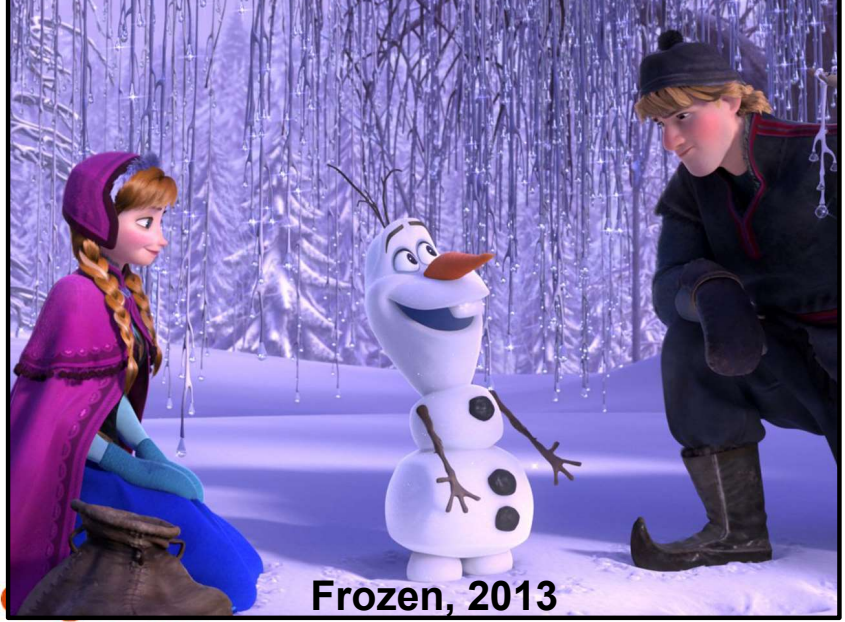

University<br>Computer Graphics

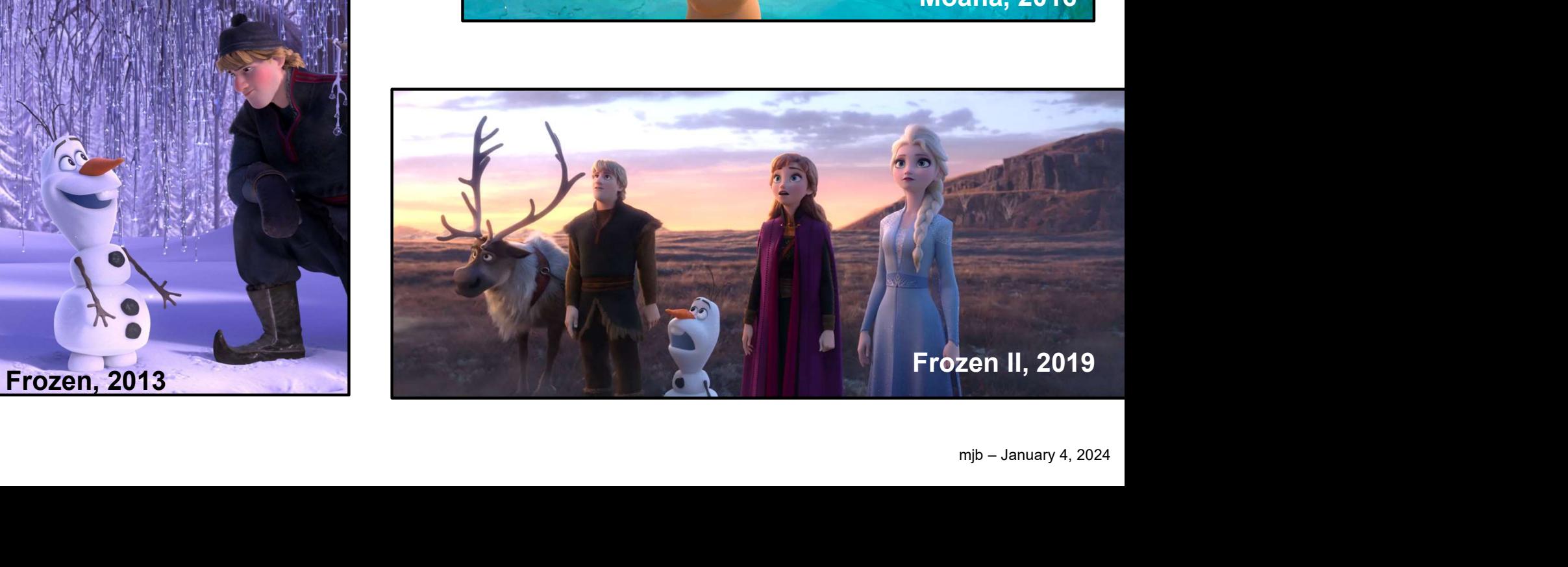

## RenderMan Software Rendering Pipeline

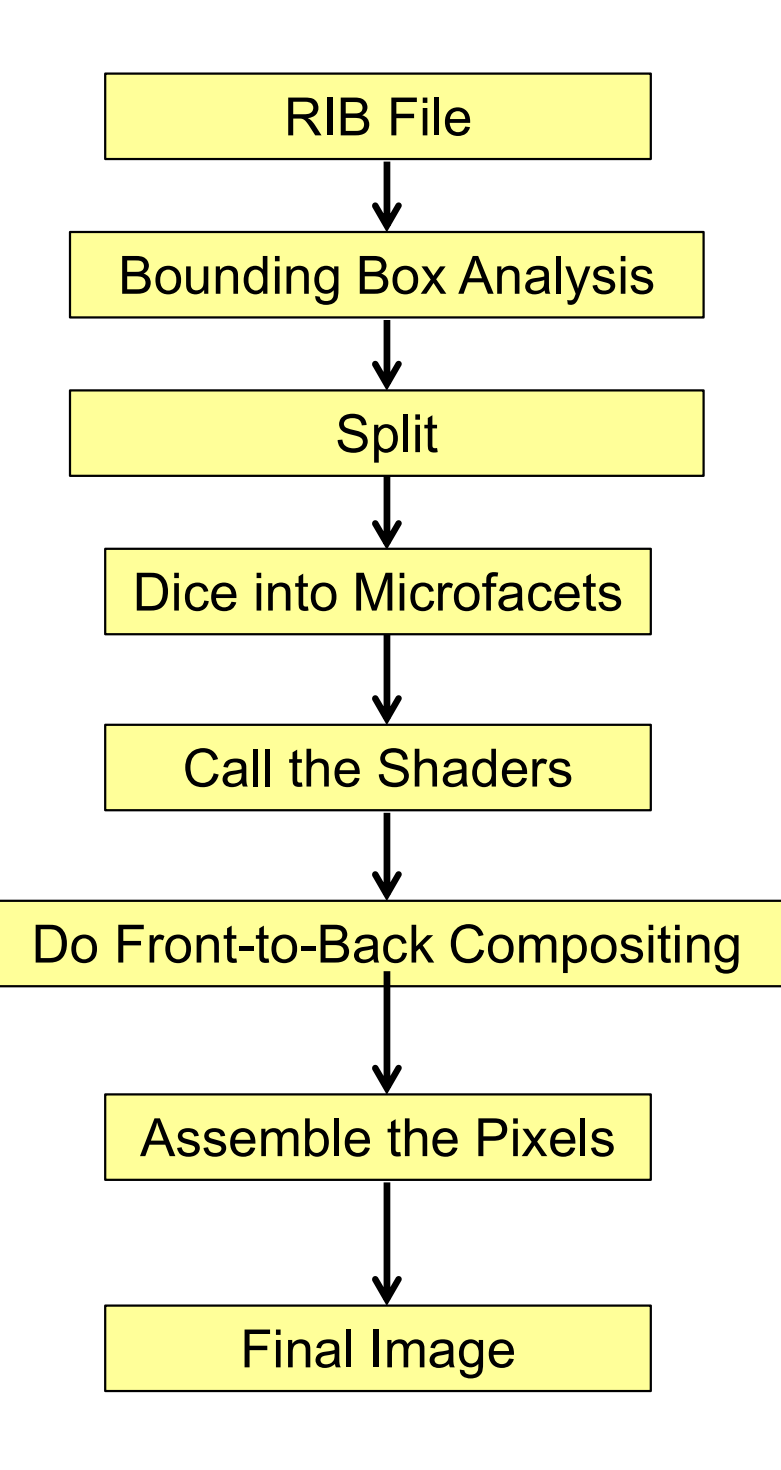

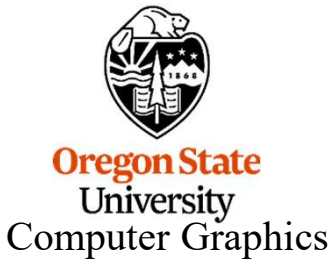

## RenderMan Composites Starting at the Eye

First, let's think about it back-to-front:

$$
\begin{array}{|c|c|c|c|c|}\hline \textbf{0} & \textbf{0} & \textbf{1} & \textbf{2} & \textbf{black} \\ \hline \textbf{1} & \textbf{2} & \textbf{3} & \textbf{black} & \textbf{1} \\ \hline \end{array}
$$

$$
color_{12} = \alpha_2 color_2 + (1 - \alpha_2) black,
$$

$$
color_{01} = \alpha_1 color_1 + (1 - \alpha_1) color_{12},
$$

$$
color^* = \alpha_0 color_0 + (1 - \alpha_0) color_{01}.
$$

## Substituting gives us the front-to-back equation:

$$
color^* = \alpha_0 color_0 + (1 - \alpha_0) color_{01}.
$$
\nSubstituting gives us the front-to-back equation:  
\n
$$
color^* = \alpha_0 color_0 + (1 - \alpha_0) \alpha_1 color_1 + (1 - \alpha_0) (1 - \alpha_1) \alpha_2 color_2 + (1 - \alpha_0) (1 - \alpha_1) (1 - \alpha_2) black.
$$
\n
$$
\underbrace{\text{Green State}\atop\text{University}\atop\text{University}\atop\text{Computer Graphics}}_{\text{Computer Graphics}}
$$

## RenderMan Renders at Higher-than-Screen-Resolution

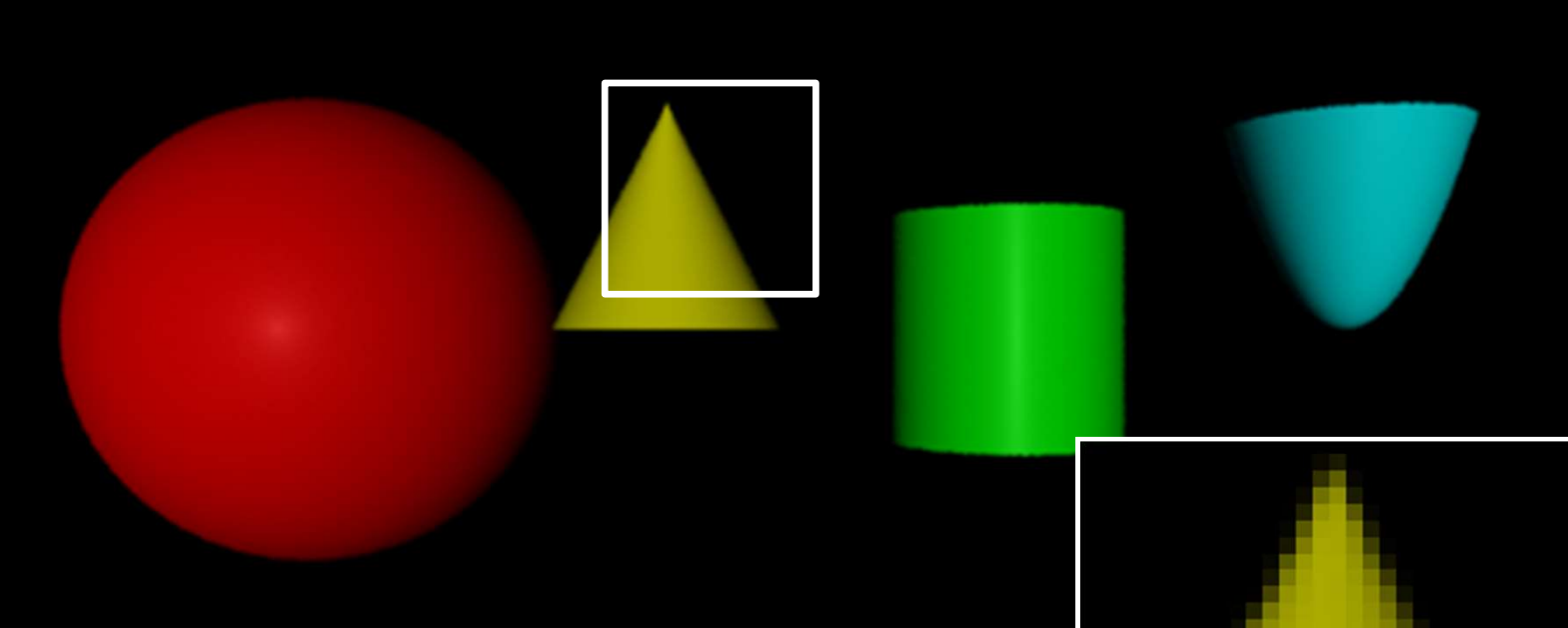

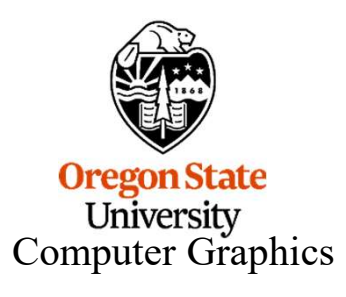

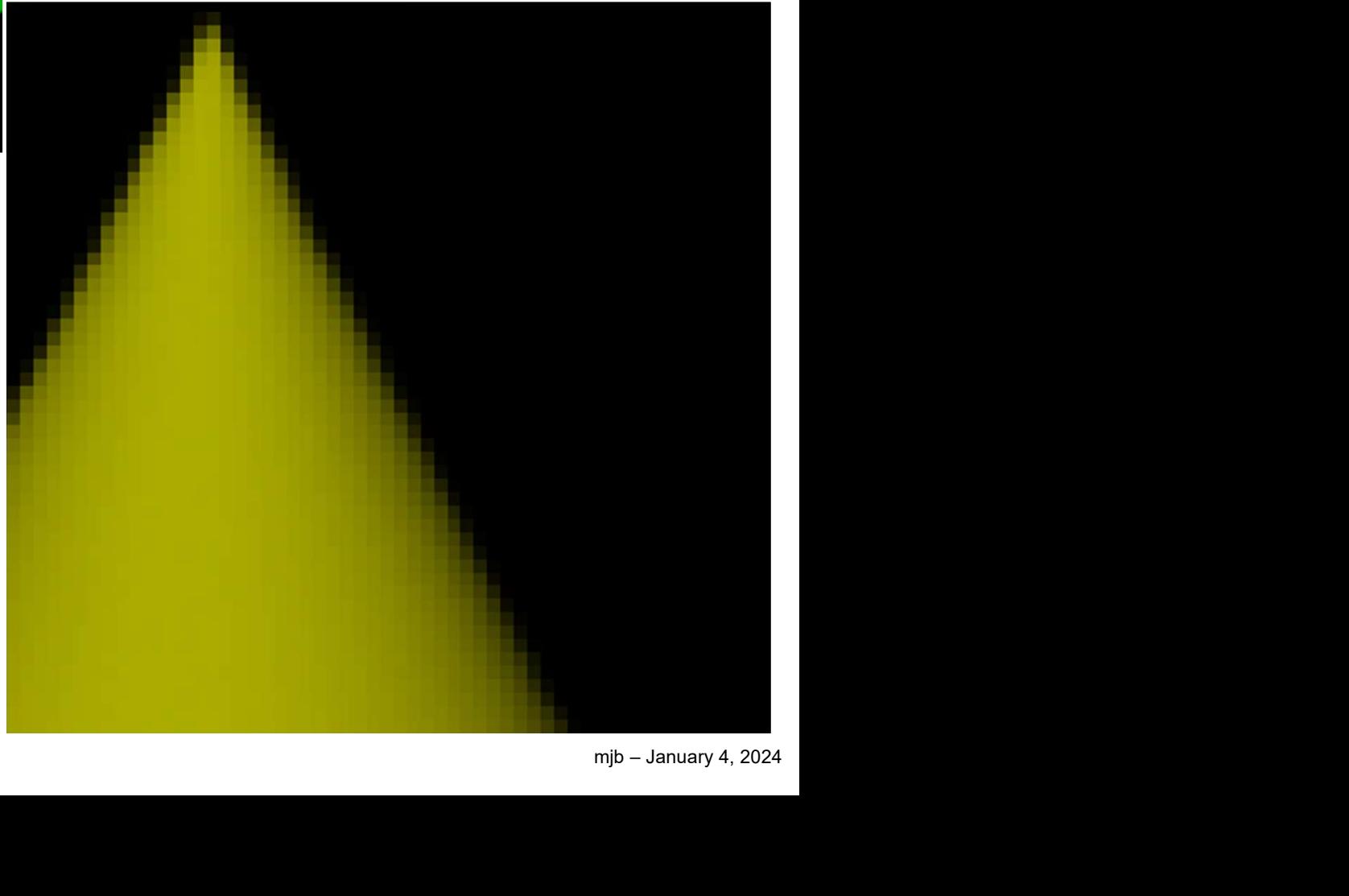

# All Six RenderMan Shader Types

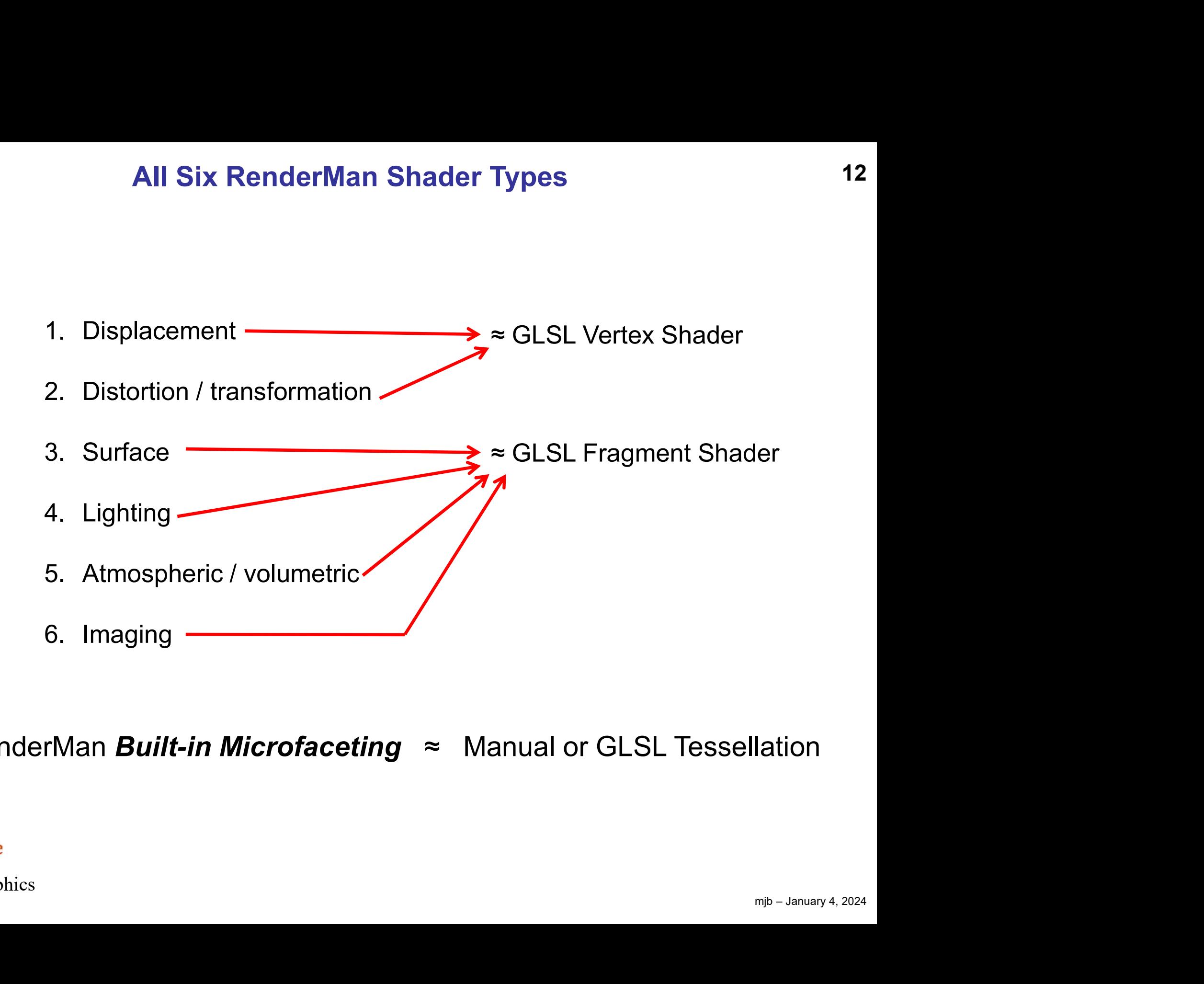

## RenderMan Built-in Microfaceting  $\approx$  Manual or GLSL Tessellation

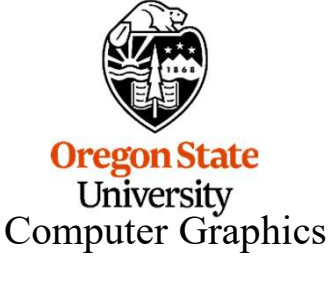

## Fundamental Differences Between Fundamental Differences Between<br>RenderMan Shaders and GLSL Shaders<br>RenderMan GLSL

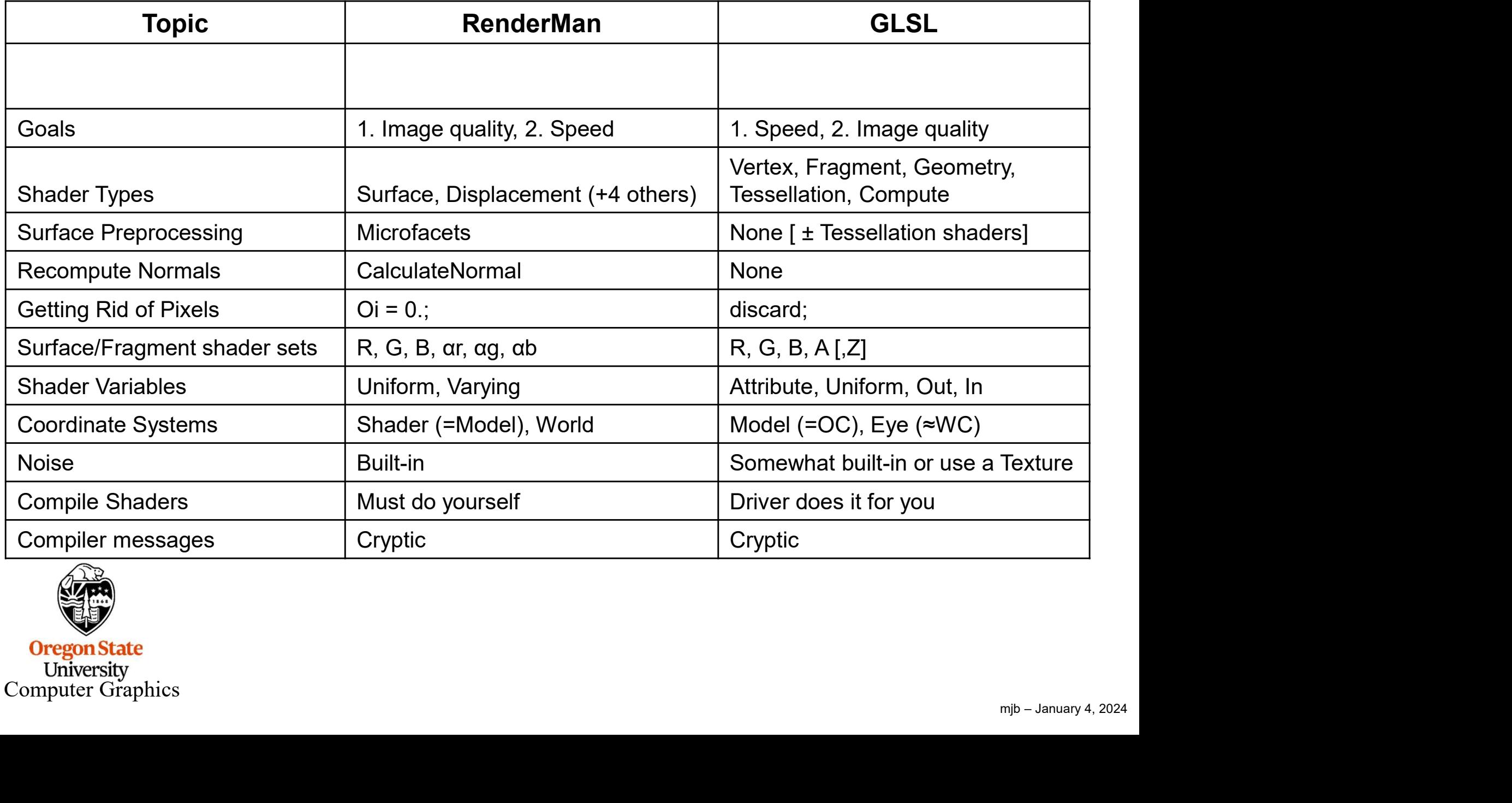

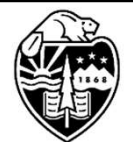

**Oregon State**<br>University<br>Computer Graphics

## RIB Commands, I

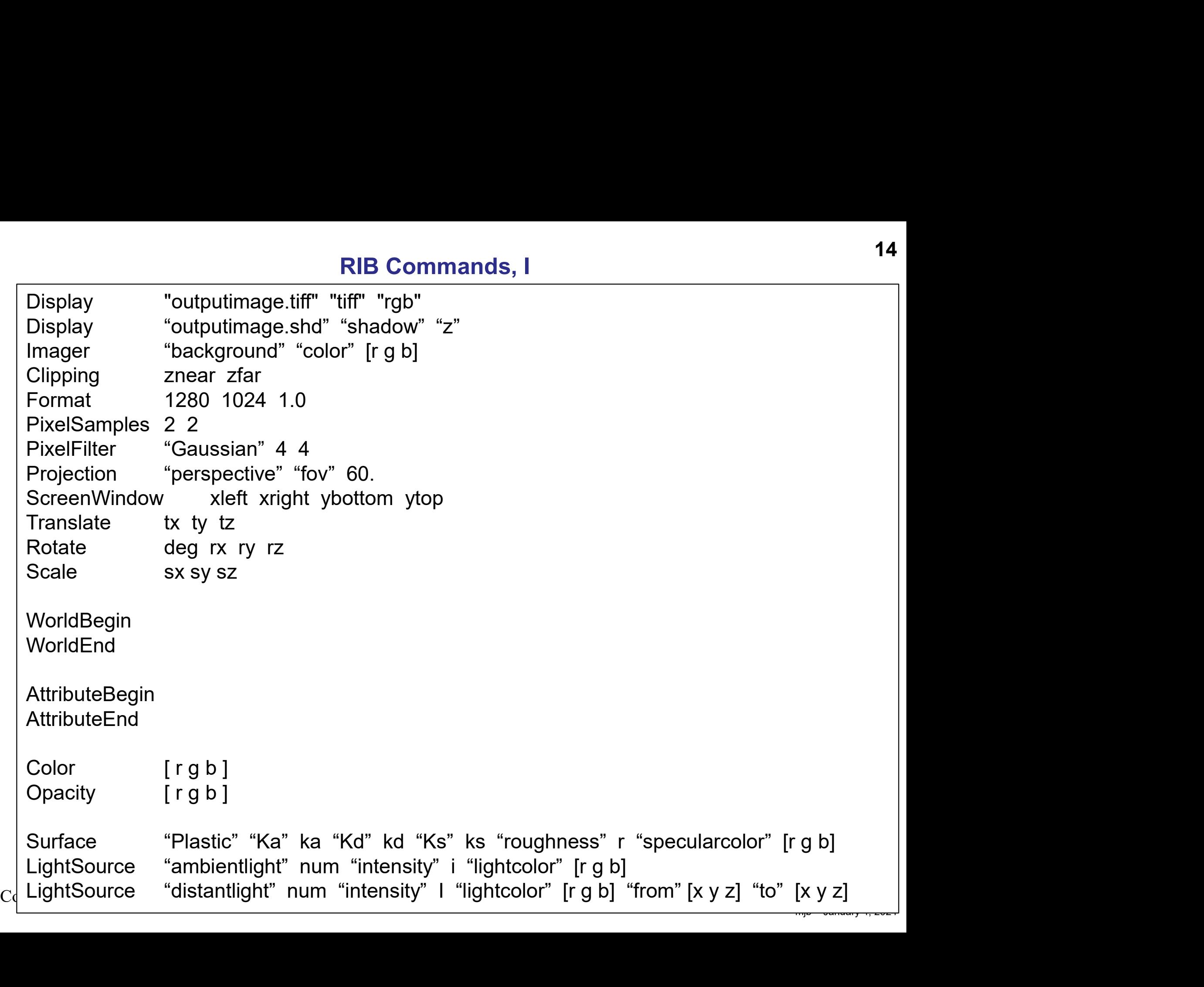

## RIB Commands, II

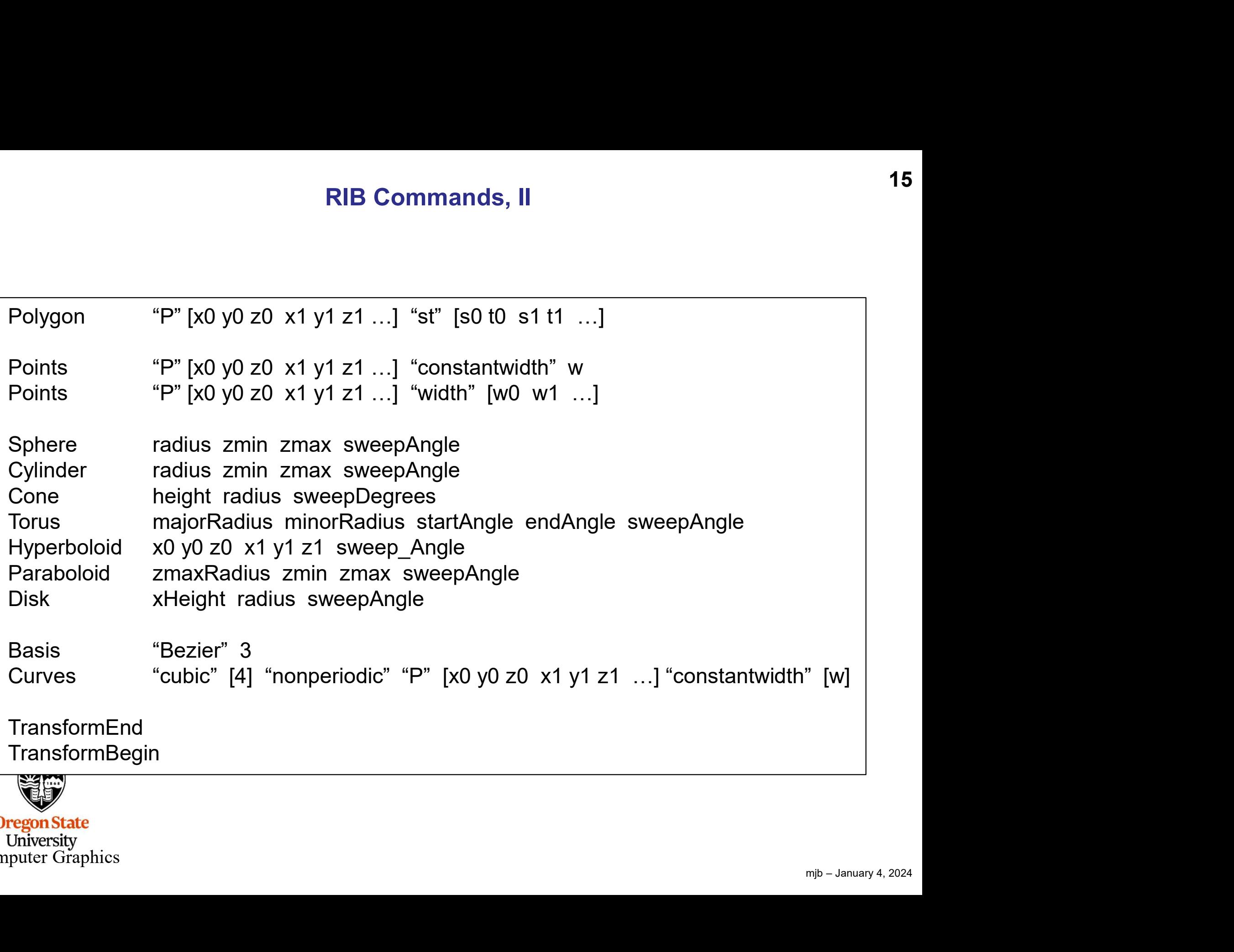

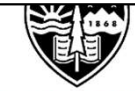

**Oregon State**<br>
University<br>
Computer Graphics

## Cartesian (X) Stripes

## stripes.rib

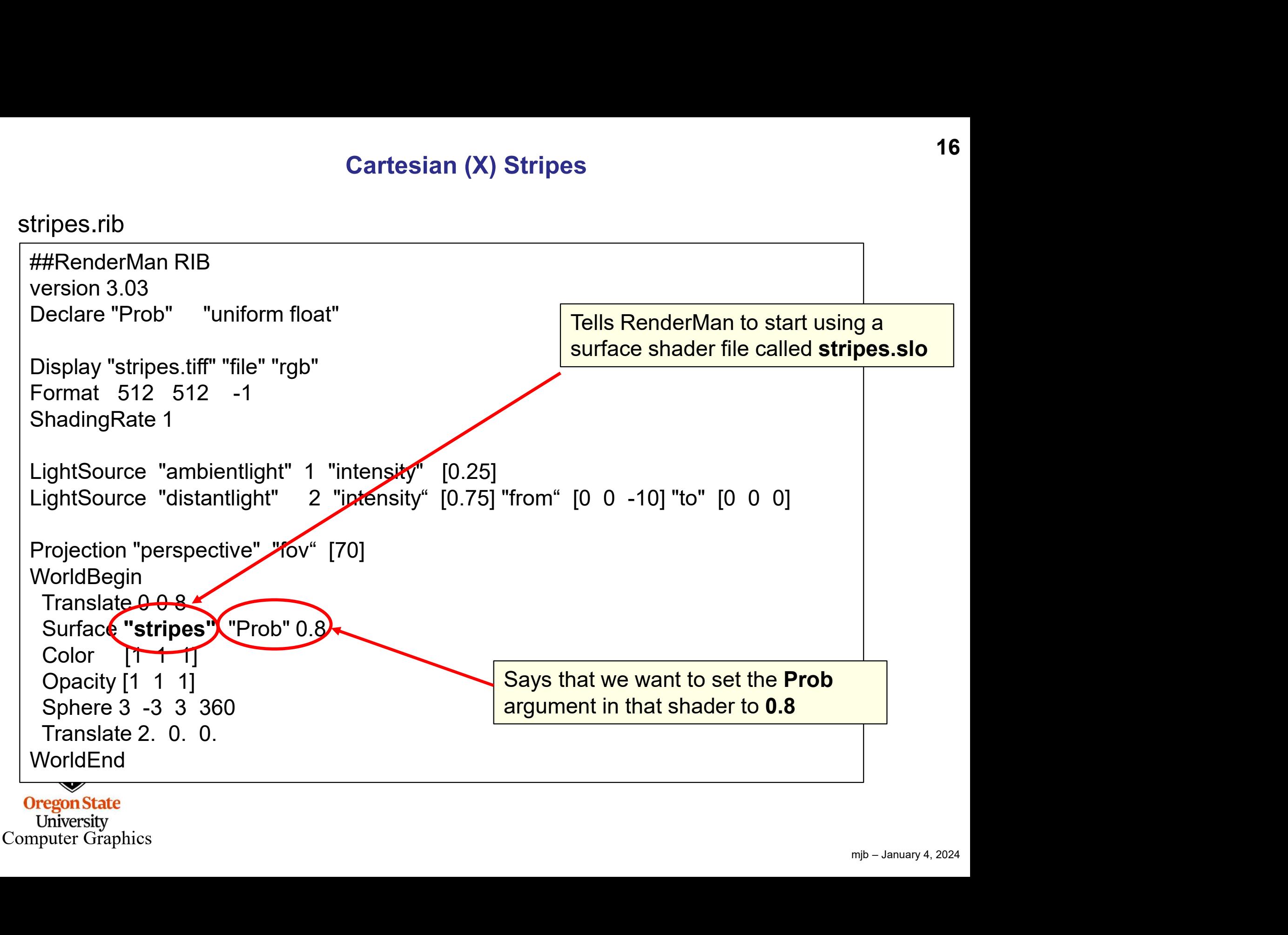

```
stripes.sl
```
Comp<del>uter Grupme</del>

```
mjb – January 4, 2024
surface
stripes(float
                             Cartesian (X) Stripes<br>at<br>Prob = 0.4, // probability of seeing orange<br>Ks = 0.5,<br>Kd = 0.5,<br>Ka = .1,
                             Ks = 0.5,
                             Cartesian (X) Stri<br>at<br>Prob = 0.4, // probability of seeing orange<br>Ks = 0.5,<br>Kd = 0.5,<br>Ka = .1,<br>roughness = 0.1;<br>specularColor = color( 1, 1, 1)
                             Ka = .1roughness = 0.1;
           Cartesian (X) Stripes<br>
ace<br>
oes(float<br>
Prob = 0.4, // probability of seeing orange<br>
Ks = 0.5,<br>
Kd = 0.5,<br>
Ka = .1,<br>
roughness = 0.1;<br>
color specularColor = color( 1, 1, 1 )<br>
color stripeColor;
) and the set of \overline{a}{
                             color stripeColor;
                            float x = xcomp(P);
                             at<br>
Archives = 0.4, // probability of seeing orange<br>
Ks = 0.5,<br>
Kd = 0.5,<br>
Ka = .1,<br>
specularColor = color( 1, 1, 1 )<br>
color stripeColor;<br>
float x = xcomp( P );<br>
float x = x + 0.30 * sin( 1. * ycomp(P) );<br>
//x = x + 0.30 *
                            float xfrac = mod(x, 1. );
                             Prob = 0.4, // probability of seeing orange<br>
Ks = 0.5,<br>
Ka = 0.5,<br>
Ka = .1,<br>
specularColor = color(1, 1, 1)<br>
color stripeColor;<br>
float x = xcomp(P);<br>
//x = x + 0.30 * sin(1. * ycomp(P));<br>
float xfrac = mod(x, 1.);<br>
if(xfr
                                                           = 0.1;<br>
or = color( 1, 1, 1)<br>
Color;<br>
smp( P );<br>
0 * sin( 1. * ycomp(P) ); // adding a wobble<br>
mod( x, 1. );<br>
orb )<br>
stripeColor = color( 1., .5, 0. ); // beaver orange?<br>
stripeColor = Cs;
                             else
                                                           = 0.1;<br>
or = color( 1, 1, 1 )<br>
Color;<br>
mp( P );<br>
0 * sin( 1. * ycomp(P) );<br>
mod( x, 1. );<br>
rob )<br>
stripeColor = color( 1., .5, 0. );<br>
// beaver orange?<br>
stripeColor = Cs;<br>
tor Nf = faceforward( normalize( N ), I );<br>
ormali
                             specularColor = color( 1, 1, 1)<br>
color stripeColor;<br>
float x = xcomp( P );<br>
//x = x + 0.30 * sin( 1. * ycomp(P) );<br>
float xfrac = mod( x, 1. );<br>
if( xfrac < Prob )<br>
stripeColor = color( 1., .5, 0. );<br>
// beaver orange?<br>
el
                            vector V = normalize(-I);
                             color stripe Color;<br>
float x = xcomp(P);<br>
1/x = x + 0.30 * sin(1. * ycomp(P));<br>
float xfrac = mod(x, 1.);<br>
if(xfrac < Prob)<br>
stripe Color = color(1., .5, 0.); // be<br>
else<br>
stripe Color = Cs;<br>
varying vector Nf = faceforward(normalize(N
                             Ci = Oi * (stripeColor * (Ka * ambient() + Kd * diffuse(Nf)) +\frac{1}{2} specular ( N i ), 1 );<br>
specularColor * Ks * specular( Nf, V, roughness ) );<br>
specularColor * Ks * specular( Nf, V, roughness ) );<br>
specularColor * Ks * specular( Nf, V, roughness ) );<br>
m<sub>jb - January 4, 20</sub>
}
```
## Cartesian (X) Stripes

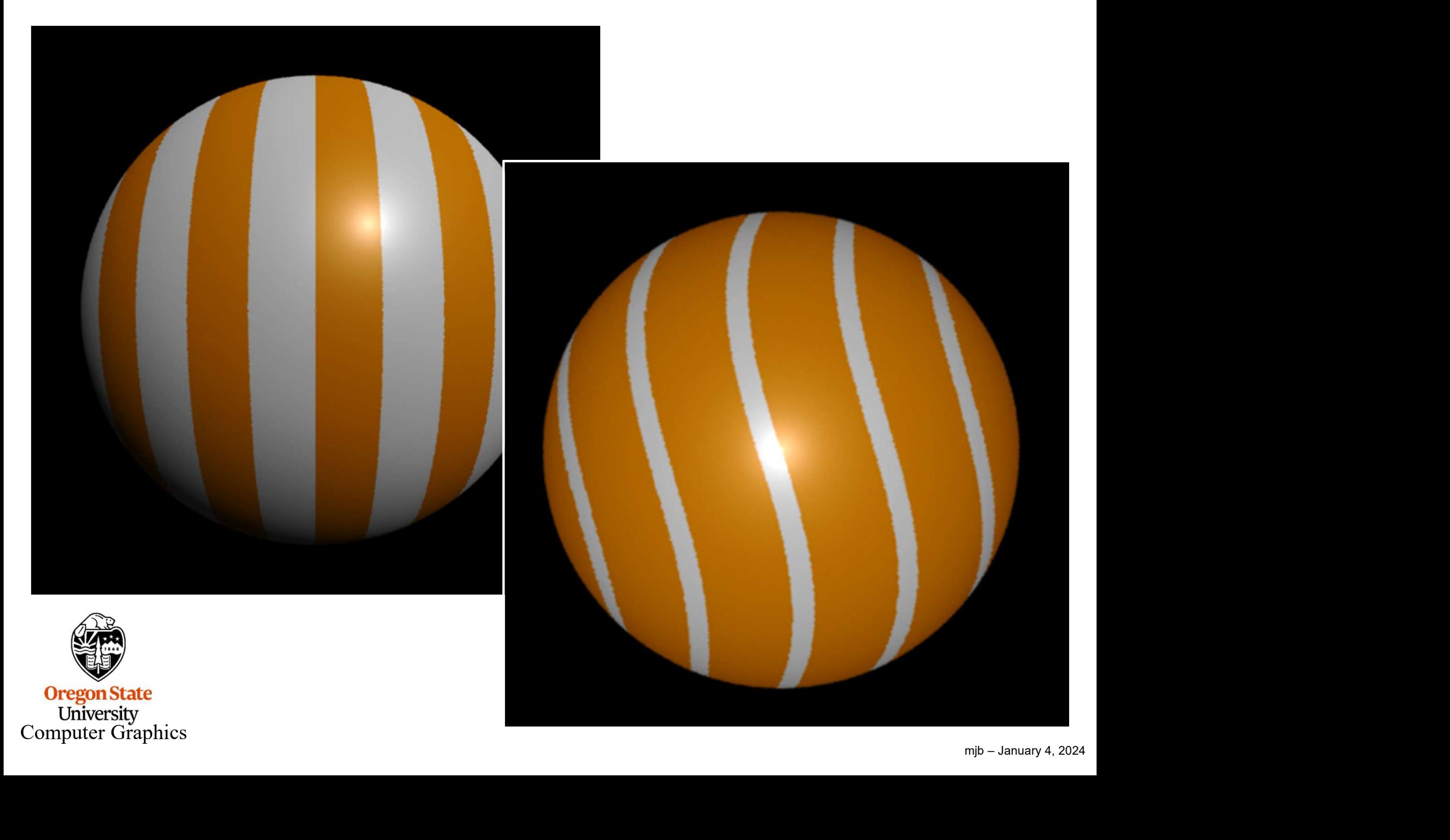

## Rings

```
##RenderMan RIB
version 3.03
Declare "Prob" "uniform float"
Display "rings.tiff" "file" "rgb" 
Format 500 500 -1
Rings<br>
##RenderMan RIB<br>
version 3.03<br>
Declare "Prob" "uniform float"<br>
Display "rings.tiff" "file" "rgb"<br>
Format 500 500 -1<br>
ShadingRate 1<br>
LightSource "ambientlight" 1 "intensity" [0.25]<br>
LightSource "distantlight" 2 "inte
LightSource "ambientlight" 1 "intensity" [0.25]
Fings.rib<br>
Wersion 3.03<br>
Declare "Prob" "uniform float"<br>
Display "rings.tiff" "file" "rgb"<br>
Format 500 500 -1<br>
ShadingRate 1<br>
LightSource "ambientlight" 1 "intensity" [0.25]<br>
LightSource "distantlight" 2 "intensity" [0.75]
Projection "perspective" "fov" [70]
WorldBegin
  Translate 0 0 8
  Surface "rings" "Prob" 0.6
  Color [1 1 1]
  Opacity [1 1 1]
  Sphere 3 -3 3 360 
  Translate 2. 0. 0.
WorldEnd
                                                                                                                                rings.rib
```
**Oregon State** University<br>Computer Graphics

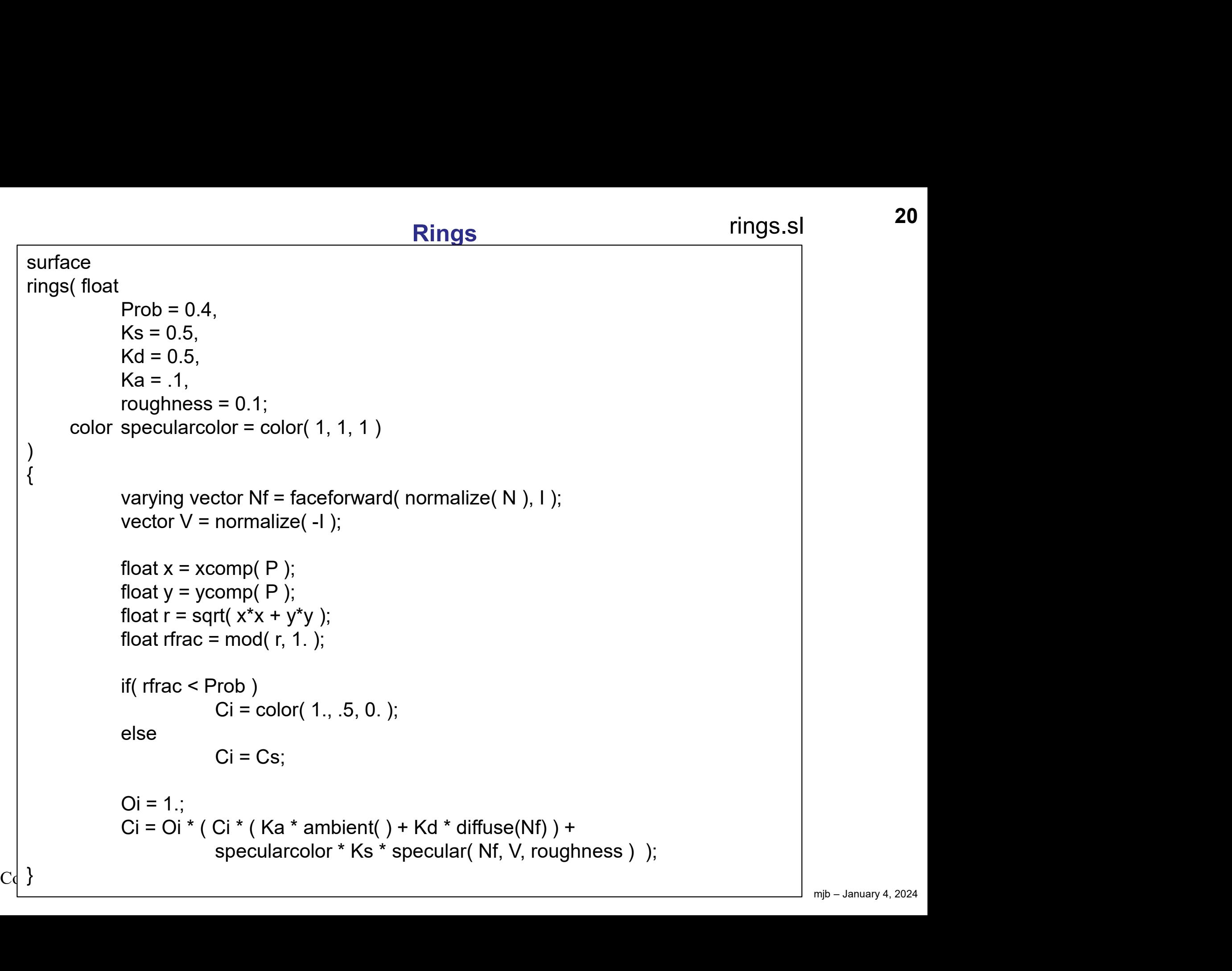

## Rings (= Polar Stripes)

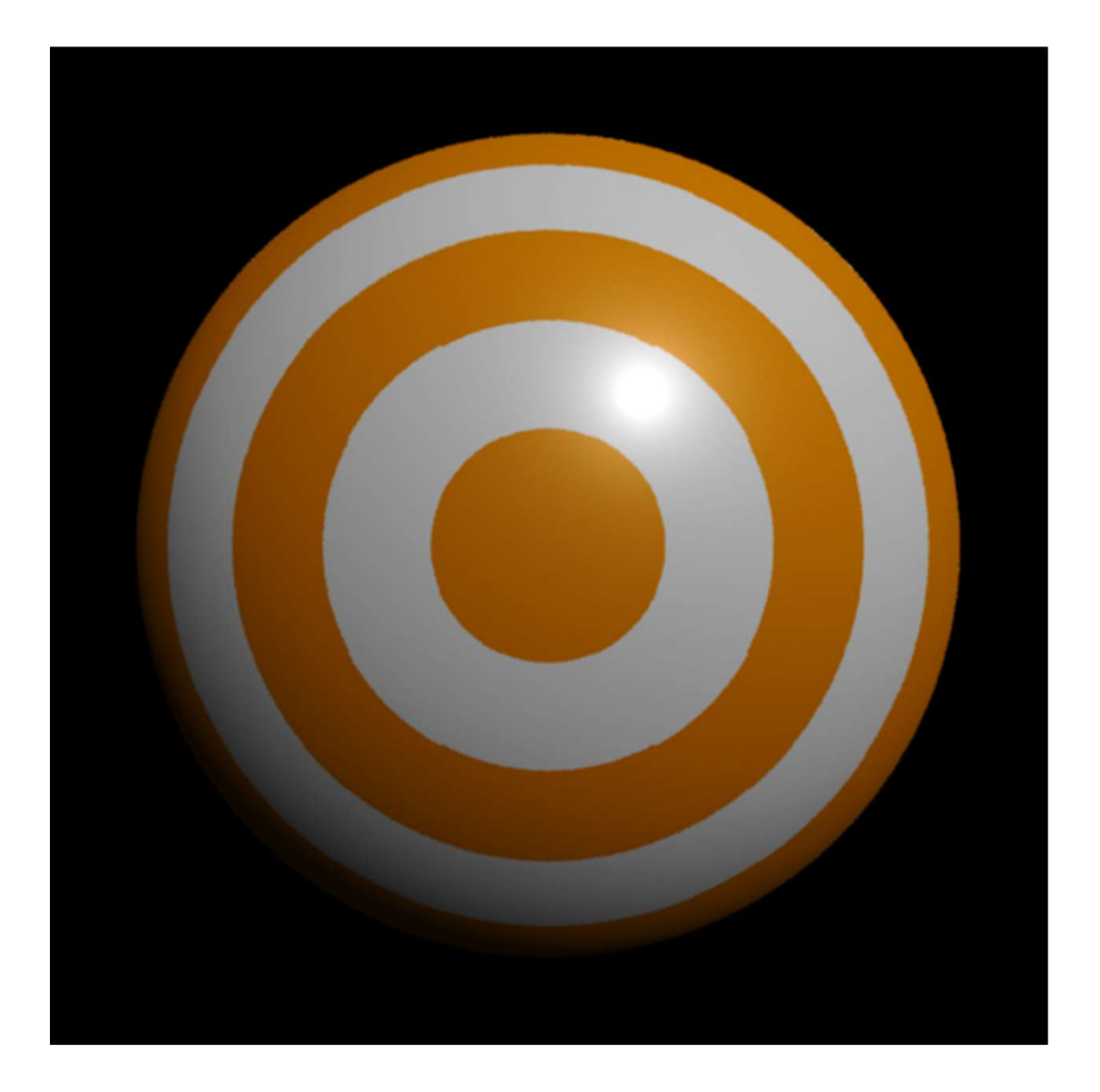

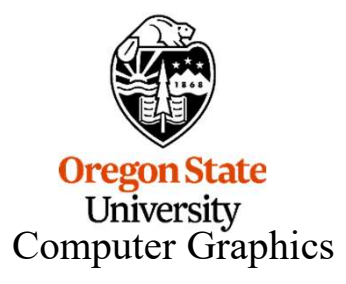

## **Dots**

dots.rib

```
University<br>Computer Graphics
    ##RenderMan RIB
    version 3.03
    Declare "Diam" "uniform float"
    Display "dots.tiff" "file" "rgb" 
    Format 512 512 -1
     Dots<br>
<del>##RenderMan RIB</del><br>
version 3.03<br>
Declare "Diam" "uniform float"<br>
Display "dots.tiff" "file" "rgb"<br>
Format 512 512 -1<br>
ShadingRate 1<br>
LightSource "ambientlight" 1 "intensity" [0.25]<br>
LightSource "distantlight" 2 "in
     LightSource "ambientlight" 1 "intensity" [0.25]
     Dots<br>
H#RenderMan RIB<br>
version 3.03<br>
Declare "Diam" "uniform float"<br>
Display "dots.tiff" "file" "rgb"<br>
Format 512 512 -1<br>
ShadingRate 1<br>
LightSource "ambientlight" 1 "intensity" [0.25]<br>
LightSource "distantlight" 2 "intens
    Projection "perspective" "fov" [70]
    WorldBegin
       Translate 0 0 6
      Surface "dots" "Diam" 0.10
      Color [1 1 1]
      Opacity [1 1 1]
      TransformBegin
          Rotate 90 1. 0. 0.
          Sphere 3 -3 3 360 
       TransformFnd
    WorldEnd
```
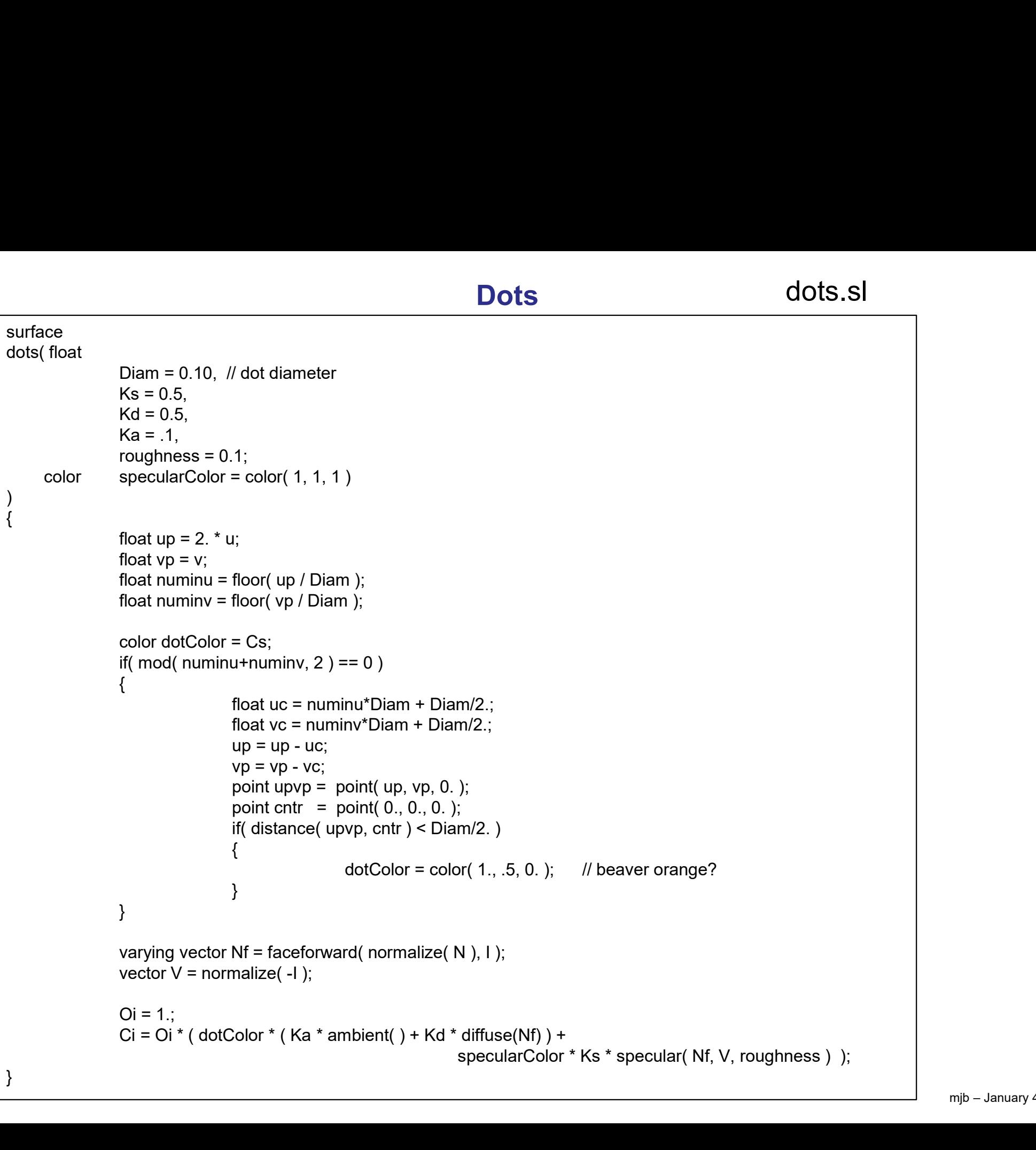

 $C\left(\begin{array}{c} \bullet \end{array}\right)$ 

}

## **Dots**

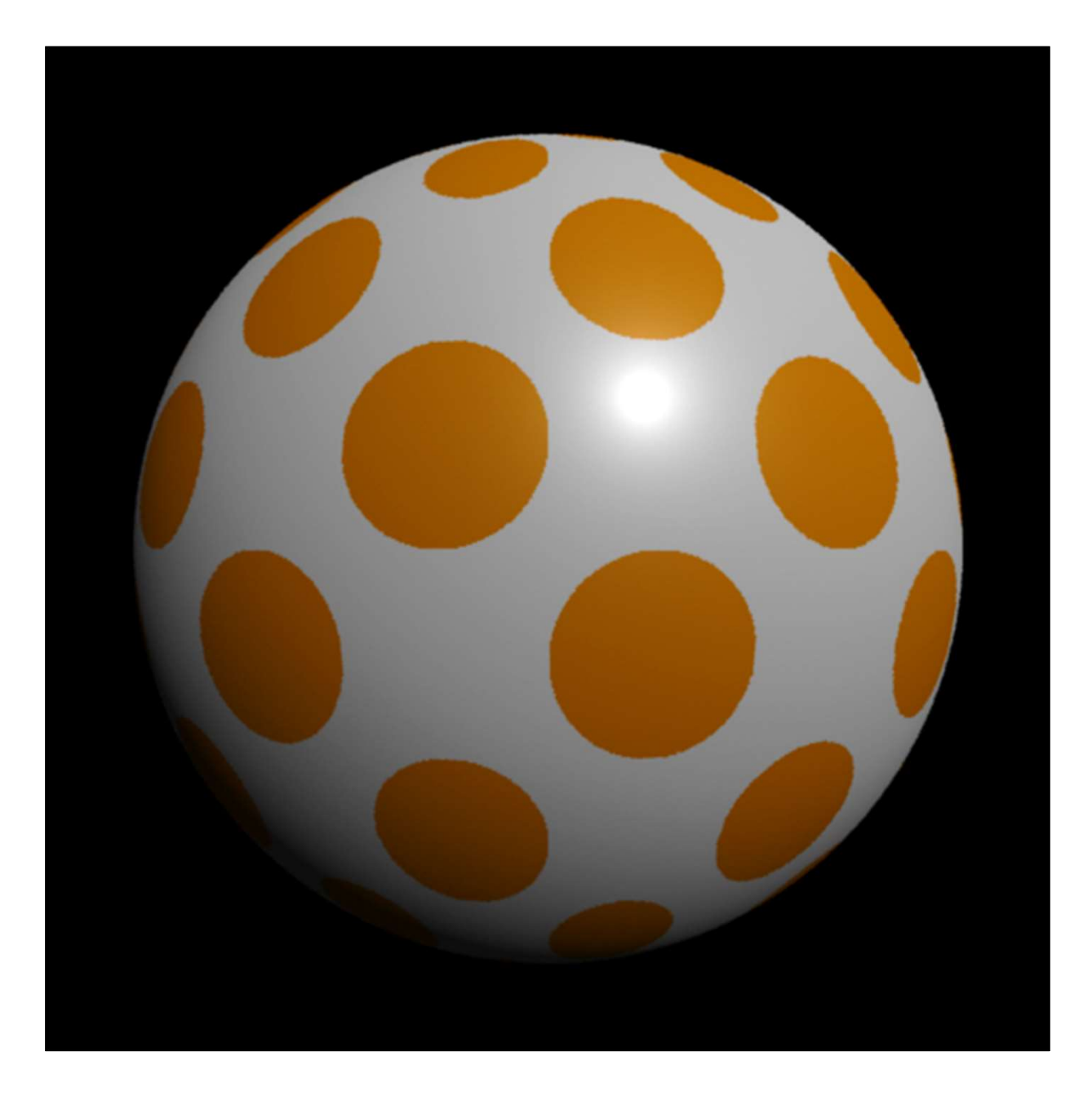

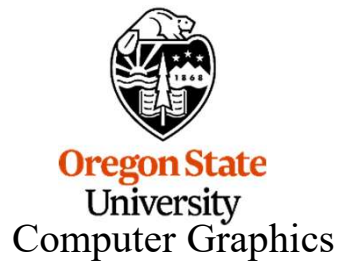

# Making Good Use of a RenderMan Shader Pattern © 25

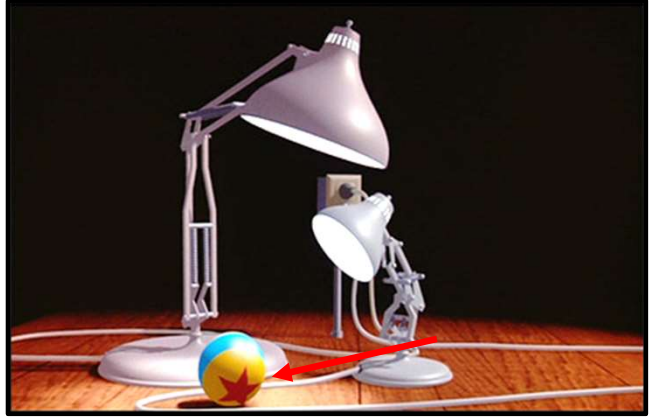

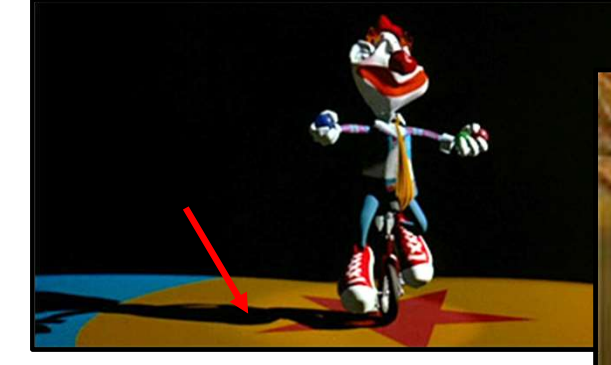

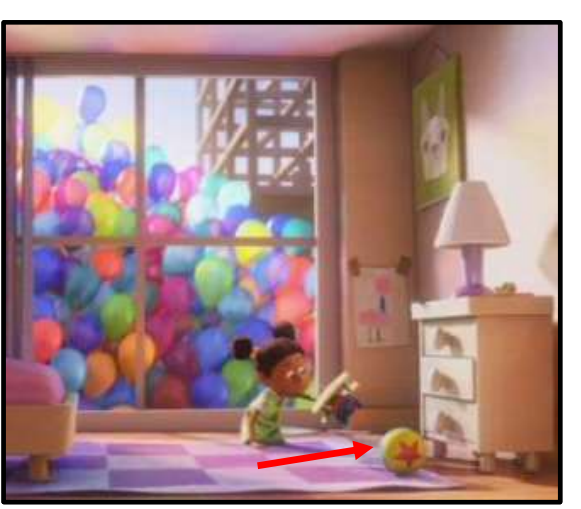

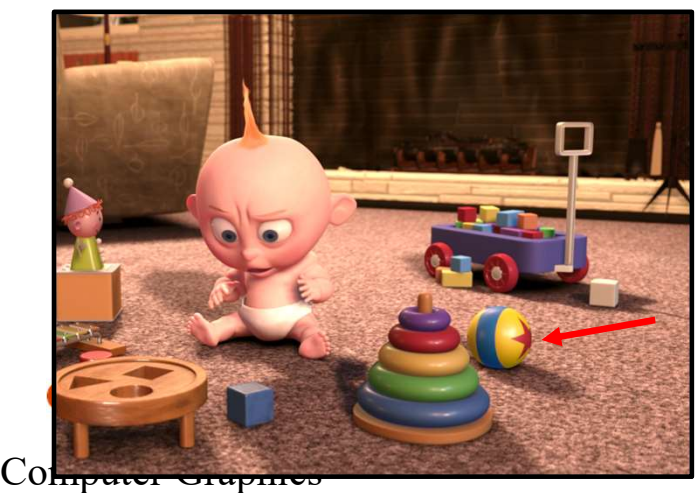

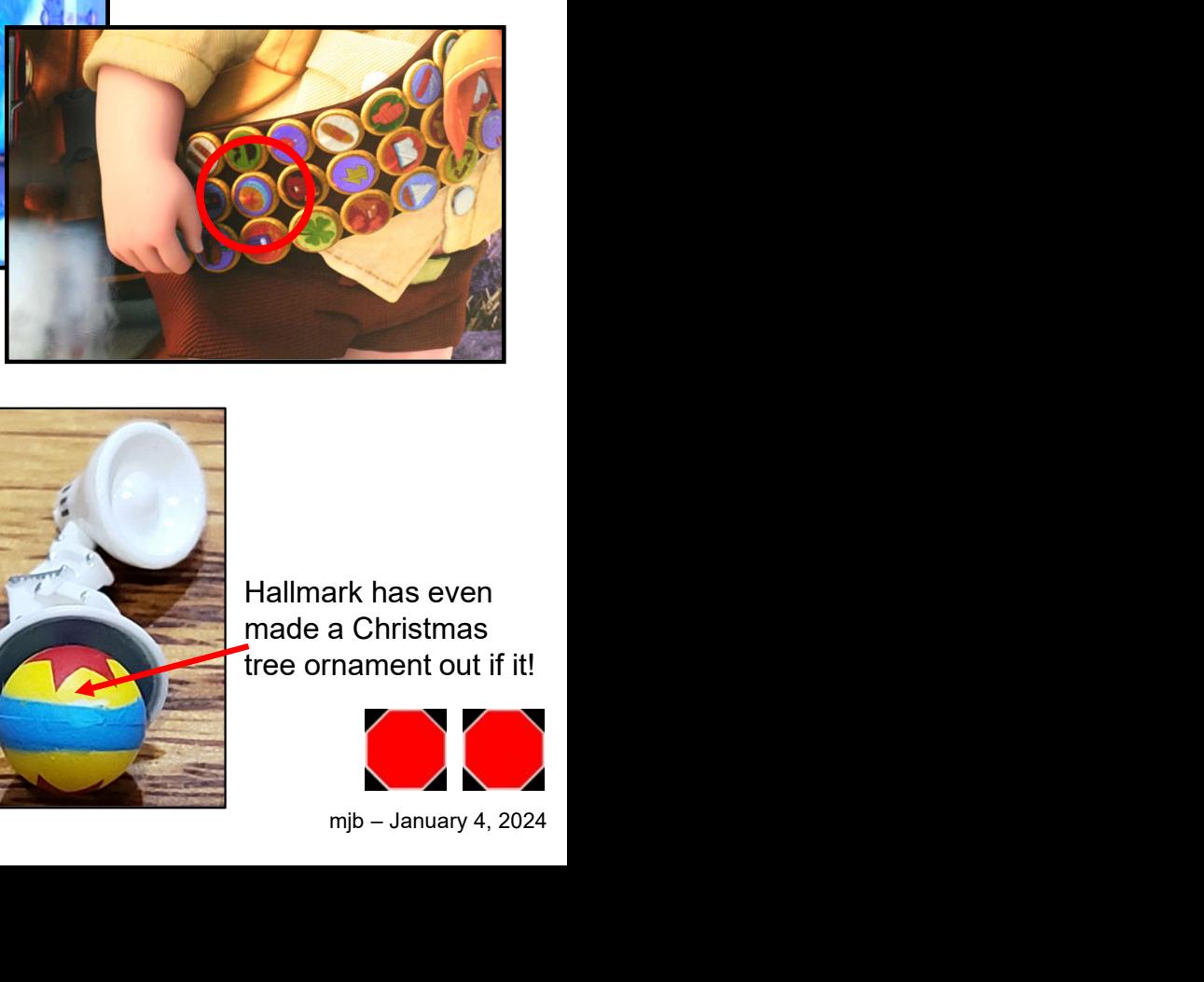

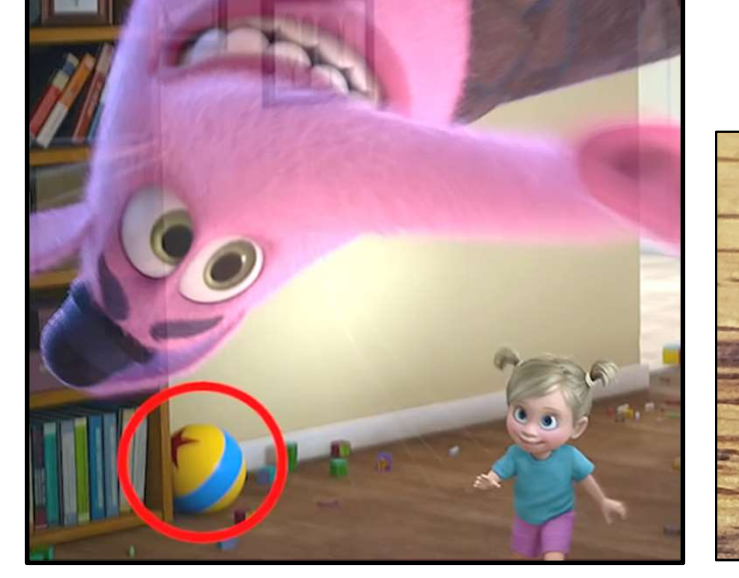

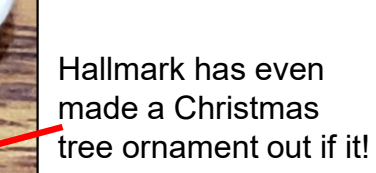

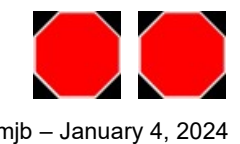